# New eSPICA Operation Manual

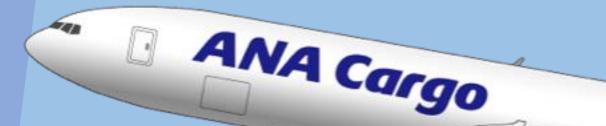

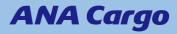

## **Contents**

- 1. New eSPICA functions (P.3)
- 2. How to log in (P.4)
- 3. Request / Save a quotation (P.5-6)
- 4. Create a reservation (P.7-12)
- 5. Quote / create reservation for DG cargo(P.13)
- 6. Quote / create reservation for DRY ICE cargo (P.14)
- 7. Quote / create reservation for special handling cargo (P.15)
- 8. Upload of multiple bookings (CSV upload) (P.16-20)
- 9. Update reservation / Enter FINAL information / Cancel (P.21-23)
- 10. Check for duplicate MAWB to China (P.24)
- 11. Enter MAWB HAWB information (P.25-27)
- 12. Display list of reservations (P.28)
- 13. Track AWB (P.29)
- 14. <Appendix> Special Handling Code list (P.31-32)

## **1. New eSPICA Functions**

- ☆ The new eSPICA has implemented below functions.
- $\star$  There is a renewal of previous functions.

| Reques                                          | st / Save                              | e a quote                                                                               |                                                                                               |                                                                                               |                                              |                                           |                                               |                                                                                                    |
|-------------------------------------------------|----------------------------------------|-----------------------------------------------------------------------------------------|-----------------------------------------------------------------------------------------------|-----------------------------------------------------------------------------------------------|----------------------------------------------|-------------------------------------------|-----------------------------------------------|----------------------------------------------------------------------------------------------------|
|                                                 | -                                      |                                                                                         |                                                                                               |                                                                                               | RENEWA                                       | ment from HANEDA TOKYO, H                 | IND ~                                         | 🕥 Provide A                                                                                                    |
| NF\A/                                           |                                        | 14 14                                                                                   | N - N                                                                                         |                                                                                               | Where*                                       | What*                                     |                                               | When - Executed on (Date)*                                                                                                    |
|                                                 | CONSOL Secure 4: Consol                | C Notes Stap 2023                                                                       | ● Loose 200 kg<br>○ ULD 1 po 1 CBM #                                                          | +AddDima. Search                                                                              | O HONOLOLO INC.                              | Consorchise                               |                                               | 23-M09-2023                                                                                                    |
|                                                 | DAG, D.K                               | 16 AGG, MED 17 AL                                                                       | 5, 740 tr A65, FR                                                                             | 19 MUS, SAT                                                                                   | Shipment Desc: CONSOL 🧷 I Units :            | ig v cem v                                |                                               | Loose ULD                                                                                                    |
| n<br>Ary<br>Non-Terp<br>1 Stap<br>2 Stop & Mare | 8 Flights are available on 15 Aug 2003 | o 0000 (k) 1980, Haveda talepa<br>+ 120 Mini (Direct)<br>to 0000 (k) Hen. Haveda        | Fates are inclusion of<br>9420076<br>.077 1086,400<br>PC: 106,000 1 07 2 20400<br>CC: 104,000 | d Ober Dargen & excerning 100 kg an Dargender/Mright. 🗦 finst<br>Store to Quote<br>Bands Norm | Peces* Weight*                               | Volume*                                   | CEM Chargeable Weight                         | +Add Dimensions                                                                                                    |
| wrwy Time<br>84<br>refers<br>20                 | 914-9941<br>13 Aug 2023                | Oddill (1) 1990, Hannela tolyn<br>2014 8094 (Clevel)<br>00101 (1) 1990, Hannelal        | 542009G<br>                                                                                   | Serve in Ocote<br>Book Now                                                                    | Complementary SHC: + Add<br>Select a Product |                                           |                                               |                                                                                                    |
|                                                 | 9991<br>13 Aug 2021                    | OSTI () 1900, Handa Likya     OSTI () 1900 () Generi     Totti () 1900 () 1900, Ilonduk | 83200%G<br>JPT <b>336,400</b><br>FC: 116,000 1 0C - 20,400<br>COM                             | Sever as Quadte                                                                               | PRO EXPRESS     DOGR     DDATERCUS CODES     | ART     PRIO ART     EXP     EXPESS CARGO | VAL     VALIABLE CARGO     PHA     PRO PHARMA | PEE     PRO STRAIGHT EXPRES.     PRO     PRO |
| or Only<br>Minimum<br>ant Tunck<br>ont Tunck    | 81 Aug 2023                            | 21:55 (c) HND, Hannele telape<br>- (HNX20H) (Direct)<br>1 15:03 (c) HND, Hannele        | K5200MG<br>JPF 130,4400<br>PC: 114(000 1 0C: 31)-400<br>GOM                                   | Save as Quote Book Nove                                                                       | Flight Details I Q. Search Flight            | C EXPRESIONED                             | - PROPERTIES                                  | Use free-sale for thisbo                                                                                                    |
| а<br>Тура<br>т                                  | NH 7078<br>13 Aug 2003                 | 1938 CJ, 1960, Handa Uriyo<br>2019 Billoni (Benel)<br>1238 CJ 1960, Ronoluk             | 9420096G<br>3911168,400<br>6C+104000 + 0C+10,400<br>6210                                      | Save as Quote Book Now                                                                        | Flight Number Flight Clate                   | Origin Dest. Broces                       | Weight V                                      | Kolume Alfotment<br>CIIM Search V +                                                                                                    |
| nen<br>Lode Share<br>ML<br>ML                   | NH 8089<br>11 Aug 2021                 | <ul> <li>15.00 (c) 1902, Haunda Mage</li> <li>(255.005) (Direct)</li> </ul>             | 942.0096<br>.3911868,400<br>PC : 1460.001   CC : 30,400                                       | State as Quote                                                                                | Shipper/Consignee                            |                                           |                                               |                                                                                                    |
| You car                                         | • .                                    | uote without                                                                            | entering a                                                                                    | MAWB                                                                                          | Shipper Get Quotes E Save as Temptate        | + New                                     | Consignee                                     | + New<br>Clear                                                                                                    |

- You can get a quote without entering a MAWB number.
- Making a reservation has been made easier.

#### After booking confirmation

| Capture AWB |                                                              |                                                   |                                                                                |                   | Add New HAWB                                                                                  |                 |
|-------------|--------------------------------------------------------------|---------------------------------------------------|--------------------------------------------------------------------------------|-------------------|-----------------------------------------------------------------------------------------------|-----------------|
| ANB Number  | Agent Name (Cod                                              | ei                                                | Station MEA G                                                                  | ode Status<br>NEW |                                                                                               |                 |
|             | Origin*<br>NARTA TODIO NEE<br>Commodity*<br>ORGL X Select    | Destination*<br>LOS ANGELS LAX<br>Product*<br>GDN | Emoted on (2460)*           24 Aug 2023           SQL           Select the SQL |                   | HWB Number* Units: kg v cbm v                                                                 |                 |
|             | SRC* (23) AUT +Add More<br>Remarks<br>consol                 | I Handling Ins                                    | alryctions<br>Units: Select 🗸                                                  | +Add<br>Select ¥  | H5 Code Pieces* Weight*                                                                       | kg + Dimensions |
|             | Shipment Description: Consol                                 |                                                   | Harmonised Comdty Code   ULD                                                   | •                 | SUAL Pieces Snipment Description                                                              | ÷               |
|             | SHC Nature of Goods* CRN Proces* SSS 2,400 lig               | Volume<br>1 12 Clim + Add Dime                    | micra                                                                          |                   | Shipper* Consignee* Same as MAWB Same as MAWB                                                 | + New           |
|             | Routing Details<br>Origin Carler Destination<br>NET NH + LAX |                                                   |                                                                                | ^                 | Customs Information ISO CountryCode Info. ID Customs Info. ID Supp. Customs + Add Information | s Info.         |

· You can register MAWB / HAWB information from eSPICA

| After flight departure |                                                                                                    |                                                                                                    |
|------------------------|----------------------------------------------------------------------------------------------------|----------------------------------------------------------------------------------------------------|
| RENEWA                 |                                                                                                    |                                                                                                    |
|                        | 20ps - 200009 y - CM CO CO CO<br>NRT Acapata Departal Anive Defended<br>Tabas 1665 (CREAD OR) (19gas, 1/gas)<br>Received Tabas 17gas<br>New Finas 17gas<br>New Finas 17gas<br>New Finas 17gas                                                                                                    | Sigues Danis<br>Canagene Maria<br>Canagene Maria<br>Sacrito National and an all analysis when it is<br>compared<br>Second Second Se |
|                        | Setter         2 April         4 Trimute Thington         Contraction         Contraction |                                                                                                    |

Tracking information visibility has been improved

## 2. How to Log In

☆ Log in from the top page, following the below steps.

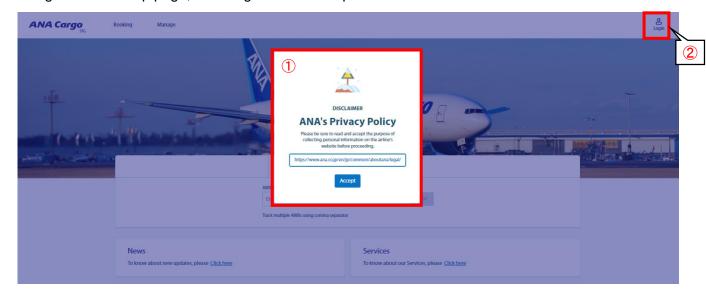

- ① A message regarding the privacy policy and cookie usage consent will be displayed. Please accept the information by clicking the *Accept* button.
- 2 Click the Login button and enter your ID and password.

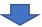

| ANA Cargo                              | Booking | Manage                    |              |                                     | ≯ N8T -                                                                                                    |
|----------------------------------------|---------|---------------------------|--------------|-------------------------------------|----------------------------------------------------------------------------------------------------|
|                                        |         | My Bookings               | Track AWBs   | List Users                          |                                                                                                    |
|                                        |         | Booking Upload            | Capture AWB  | List User Role Groups               | and the second second second second second second second second second second second second second second second |
|                                        |         | Saved Quotes              | Capture HAWB |                                     | and the second second second second second second second second second second second second second second second |
| 11 1 1 1 1 1 1 1 1 1 1 1 1 1 1 1 1 1 1 |         | and a lot                 |              | 2.0                                 | ANA Cargo                                                                                                    |
|                                        |         |                           | 1110         | Track Shipments                     | Search a Flight                                                                                                  |
|                                        |         |                           |              | ter the AWB Number                  | Next                                                                                                    |
|                                        |         |                           | Trad         | multiple AWBs using comma separator |                                                                                                    |
|                                        |         |                           |              |                                     |                                                                                                    |
|                                        | News    |                           |              |                                     | Services                                                                                                    |
|                                        | To know | about new updates, please | Click here   |                                     | To know about our Services, please <u>Click here</u>                                                             |

③ Once login has been completed successfully, you can access individual screens from the banner at the top of the page.

## 3. Request / Save a Quotation

 $\Rightarrow$  With the new eSPICA, you can check flight information and rates by entering cargo information.  $\Rightarrow$  You can also save the displayed quote for use again.

① Click *Booking* on the banner at the top of the page.

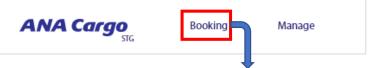

②In the drop down screen, enter the Origin /Destination /Commodity /Executed date (or scheduled execute date

| Hello  | book your shipment from <b>H</b> | ANEDA TOKYO, HND - Origin |                            | Provide AWB              |
|--------|----------------------------------|---------------------------|----------------------------|--------------------------|
| Where* |                                  |                           | then - Executed on (Date)* | Ë                        |
|        | Destination                      | Commodity                 |                            | ed date<br>execute date) |

③ When the screen expands further, enter Pieces, Weight, Volume / Product / Handling code

| Hello boo                                                 | ok your shipment from HAN                       | IEDA TOKYO, HND | <b>`</b> |                                             |              |                            |             | Provide AWB             |
|-----------------------------------------------------------|-------------------------------------------------|-----------------|----------|---------------------------------------------|--------------|----------------------------|-------------|-------------------------|
| Where*                                                    |                                                 | What*           |          |                                             |              | When - Executed on (Date)* |             |                         |
| HONOLULU HNL                                              |                                                 | Consol CNSL     |          |                                             |              | 🛱 15-Aug-2023              |             | Ë                       |
| Shipment Desc.: CONSOL 🧷                                  | Units: KG 🗸 C                                   | BM V            |          |                                             |              |                            | Loose       |                         |
| Pieces*                                                   | Weight*                                         | Volume*         | СВМ      | Chargeable Weight<br>kg                     |              | +Add Dimensio              | ons         |                         |
| Complementary SHC: + Add                                  | Product                                         |                 |          |                                             | Piec         | es, Weight, Volu           | me          |                         |
| Select a Product  XPS PRIO EXPRESS  G DGR DANGEROUS GOODS | ART     PRIO AR                                 | T<br>S CARGO    |          | VAL<br>VALUABLE CARGO<br>PHA<br>PRIO PHARMA |              | PCF                        | NGHT EXPRES |                         |
| Flight Details Q                                          | Search Flight Flight Date Origi                 | n Dest. Pic     | 2025     | Weight                                      | Volume<br>kg | Allotment<br>CBM Search    |             | e-sale for this booking |
| oper/Consignee                                            | Hand<br>XPlease select the<br>code for the carg |                 |          | 2                                           |              |                            | + New       |                         |
| Remarks + Add                                             |                                                 |                 | St       | pecial Handling Instru                      | iction + Add | 1                          |             |                         |
| Get Quotes                                                | Template                                        |                 |          |                                             |              |                            |             | Clear Next              |
|                                                           | Get Quote bu                                    | tton            |          |                                             |              |                            |             |                         |

④ Once you have entered the required items, click the *Get Quote* button at the bottom left of the screen.

| Origin<br>HND                                            | Destination<br>HNL                           | Commodity<br>CONSOL     | Executed on (Date) 15-Aug-2023 | Arrive By<br>19-Aug-2023                                                   | Ë        | roduct                                 | Loose    | 200 kg<br>1 pcs 1 CBM 🧷                                       | +Add Dims. Search                                   |
|----------------------------------------------------------|----------------------------------------------|-------------------------|--------------------------------|----------------------------------------------------------------------------|----------|----------------------------------------|----------|---------------------------------------------------------------|-----------------------------------------------------|
| er                                                       |                                              |                         | IS AUG, TUE                    | 16 AUG, WED                                                                |          | 17 AUG, THU                            |          | 18 AUG, FRI                                                   | 19 AUG, SAT                                         |
| 5                                                        |                                              | 8 flights are available | on 15 Aug 2023                 |                                                                            |          |                                        |          | (i) Rates are inclusive of Oth                                | her Charges & assuming 100 kg as Chargeable Weight. |
| Any<br>Non-Stop<br>1 Stop<br>2 Stop & More               |                                              | €                       | NH-9919<br>15 Aug 2023         | 06:00 (S) HND, Haneda tokyo     22h 00m Direct     09:00 (S) HNL, Honolulu |          |                                        | FC : 1   | 942.00/KG<br>JPY <b>188,400</b><br>68,000   OC: 20,400<br>GEN | Save as Quote Book Now                              |
| urney Time<br>Hr<br>ration<br>PY)                        | @                                            | æ                       | <b>NH-9941</b><br>15 Aug 2023  | 06:00 (5) HND, Haneda tokyo<br>22h 00m Direct<br>09:00 (5) HNL, Honolulu   |          |                                        | FC : 1   | 942.00/KG<br>JPY <b>188,400</b><br>68,000   OC: 20,400<br>GEN | Save as Quote Book Now                              |
| 00<br>e<br>ype<br>y                                      |                                              | <b>e</b>                | NH-9991<br>15 Aug 2023         | 06:00 (S) HND, Haneda tokyo     23h 00m Direct     10:00 (S) HNL, Honolulu |          |                                        |          | 652.00/KG<br>JPY <b>130,400</b><br>10,000   OC: 20,400<br>GEN | Save as Quote Book Now                              |
| rgo-Only<br>mbination<br>port Truck<br>port Truck<br>uck |                                              | €                       | NH-0186<br>15 Aug 2023         | 21:55 (5) HND, Haneda tokyo     07h 35m Direct     10:30 (5) HNL, Honolulu |          |                                        | FC : 1   | 652.00/KG<br>JPY <b>130,400</b><br>10,000   OC: 20,400<br>GEN | Save as Quote Book Now                              |
| ile Type<br>19<br>17                                     |                                              | æ                       | <b>NH-7078</b><br>15 Aug 2023  | 10:00 (5) HND, Haneda tokyo     21h 00m Direct     12:00 (5) HNL, Honolulu |          |                                        | FC : 1   | 942.00/KG<br>JPY 188,400<br>688,000   OC: 20,400<br>GEN       | Save as Quote Book Now                              |
| ide Share<br>AL                                          |                                              | æ                       | NH-8089<br>15 Aug 2023         | 10:00 (S) HND, Haneda tokyo     21h 00m Direct                             |          |                                        | FC : 1   | 942.00/KG<br>JPY <b>188,400</b><br>68,000   OC: 20,400        | Save as Quote                                       |
| in                                                       | n apply filte<br>formation a<br>u wish to sa | s required              | 1.                             |                                                                            | on your  | and rates<br>shipmen<br>s <b>Quote</b> | t inforr |                                                               | Quote                                               |
| Save                                                     |                                              |                         |                                | he Saved C                                                                 | Quotes s | creen                                  |          |                                                               |                                                     |
|                                                          | ANA Ca                                       | rgo<br>stg              | Booking                        | Manage                                                                     |          |                                        |          |                                                               | _                                                   |
|                                                          | From the to                                  | n hanner                | click                          | My Bookir                                                                  | igs      | Track A                                | WBs      | List Users                                                    |                                                     |

(5) When the search is complete, the results will be displayed in a list.

• By clicking the **Book** button, you can create a reservation with the information in the saved quote. (Continue to p.8 <sup>(6)</sup>)

Product

GEN

Saved Quotes

Capture HAWB

652 kg | JPY 130,400

• After a certain time, saved quotes will be moved to the *Expired* tab.

Manage → Saved Quotes

CNSL

1 Flight(s) v

Expired tab

Shipping Date

15 August 2023

Saved Quotes

Active 1

1 Active Quotes

Quote ID: HNDHNL0280

1 Pcs | 200 kg | 1 CBM

HND

Expired

HNI

Since the information displayed on the search result screen is only relevant at the time of the search, <u>the space and rate displayed are not guaranteed</u>. The flight and rate will be confirmed upon entering MAWB number and receiving auto-confirmation email. Therefore please use the information in Saved Quotes as a reference for bookings.

Q Search a Quote

Book button

Ĵ≓ Sort

## 4. Create a Reservation (Pattern I)

- ☆ Pattern I: Reservation from flight search. If you want to search for available flights and make a reservation with a MAWB.
- ①Click on *Booking* in the banner at the top of the page.

②On the right hand side of the drop down screen click *Provide AWB* 

| ANA Cargo | Booking Manage |                            | Provide AWB |
|-----------|----------------|----------------------------|-------------|
| Where*    | What*          | When - Executed on (Date)* |             |
| 0         | 끹              | 📛 15-Aug-2023              | Ë           |
|           |                |                            |             |

#### ③ Enter the MAWB number into the field. If valid, the screen will expand further.

| Hello     | Hello start the booking using an AWB |  |                    |  |  |  |  |
|-----------|--------------------------------------|--|--------------------|--|--|--|--|
| AWB Numbe | er                                   |  |                    |  |  |  |  |
| 205 🗸     | Enter the AWB Number                 |  | + Check AWB Status |  |  |  |  |
|           |                                      |  |                    |  |  |  |  |

#### ④ Once you have completed the required inputs below, please click the *Get Quotes* button.

| Hello update your book                                  | ing using AWB       |                                                                          |                                                  |
|---------------------------------------------------------|---------------------|--------------------------------------------------------------------------|--------------------------------------------------|
| AWB Number<br>205 V Origin                              | Destination         | Commodity                                                                | Executed date<br>(or scheduled execute date)     |
| Origin*                                                 | Where*              | What Consol CNSL                                                         | When - Executed on (Date)*                       |
| Shipment Desca consol 🤌   Units : KG Pieces* Units : KG | CBM Volume*         | 1 CBM Chargeable Weight<br>200 kg                                        | vantity / Weight / Volume                        |
| Complementary SHC  + Add Product                        |                     |                                                                          |                                                  |
| Select a Product ULD ULD RATE CARGO                     | GEN<br>GEN          | PCE     PRIO CONNECTION EXPR      COL     PRIO COOL                      | IEH<br>OCS IEX HEAVY WEIGHT       IEX<br>OCS IEX |
| Flight Details<br>Flight Number Flight Date             | Origin Dest. Pieces | Weight Volume                                                            | Allotment<br>cbm Search +                        |
| Shipper/Consignee                                       |                     |                                                                          | ^                                                |
| Remarks + Add                                           |                     | Special Handling Instruction + Add                                       |                                                  |
| Get Quotes Esteve as Template                           |                     | Handling Code<br>ect from here for Explosive<br>eDGD, Special Cargo Info |                                                  |

| < Origin<br>HND                                                    | Destination<br>HNL           | Commodity<br>CONSOL       | Executed on (Date)<br>15-Aug-2023 | Arrive By<br>19-Aug-2023                                                                                 | Product GEN                  | Loose     ULD | 200 kg<br>1 pcs 1 CBM 🧷                                              | +Add Dims. Search                                                       |
|--------------------------------------------------------------------|------------------------------|---------------------------|-----------------------------------|----------------------------------------------------------------------------------------------------|------------------------------|---------------|----------------------------------------------------------------------|-------------------------------------------------------------------------|
| Filter                                                             |                              | 15                        | 5 AUG, TUE                        | 16 AUG, WED                                                                                              |                              | 17 AUG, THU   | 18 AUG, FRI                                                          | 19 AUG, SAT                                                             |
| Stops                                                              |                              | 8 flights are available o | n 15 Aug 2023                     |                                                                                                    |                              |               | <ul> <li>Rates are in</li> </ul>                                     | clusive of Other Charges & assuming 100 kg as Chargeable Weight. ↓ ‡ Be |
| Any     Non-Stop     1 Stop     2 Stop & More                      |                              | æ                         | NH-9919<br>15 Aug 2023            | 06:00 (S) HND, Haneda tokyo<br>22h 00m Direct<br>09:00 (S) HNL, Honolulu                                 |                              |               | 942.00/KG<br>JPY <b>188,400</b><br>FC: 168,000   OC: 20,400<br>GEN   | Save as Quote Book Now                                                  |
| ht Journey Time<br>ht - 23Hr<br>ny Duration<br>nice (JPY)          | •                            |                           | NH-9941<br>15 Aug 2023            | 06:00 (5) HND, Haneda tokyo<br>22h 00m Direct<br>09:00 (5) HNL, Honolulu                                 |                              |               | 942.00/KG<br>JPY <b>188,400</b><br>FC : 168,000   OC : 20,400<br>GEN | Save as Quote Book Now                                                  |
| - 188400<br>ny Price<br>ilight Type<br>✔ Any                       | •                            | æ                         | <b>NH-9991</b><br>15 Aug 2023     | 06:00 (5) HND, Haneda tokyo     23h 00m Direct     10:00 (5) HNL, Honolulu                               |                              |               | 652.00/KG<br>JPY <b>130,400</b><br>FC: 110,000   OC: 20,400<br>GEN   | Save as Quote Book Now                                                  |
| Cargo-Only<br>Combination<br>Export Truck<br>Import Truck<br>Truck |                              | æ                         | NH-0186<br>15 Aug 2023            | <ul> <li>21:55 (5) HND, Haneda tokyo</li> <li>07h 35m Direct</li> <li>10:30 (5) HNL, Honolulu</li> </ul> |                              |               | 652.00/KG<br>JPY <b>130,400</b><br>FC: 110,000   OC: 20,400<br>GEN   | Save as Quote Book Now                                                  |
| chedule Type<br>Any<br>Own                                         |                              | æ                         | NH-7078<br>15 Aug 2023            | 10:00 (5) HND, Haneda tokyo<br>4 21h 00m Direct<br>12:00 (5) HNL, Honolulu                               |                              |               | 942.00/KG<br>JPY <b>188,400</b><br>FC: 168,000   OC: 20,400<br>GEN   | Save as Quote Book Now                                                  |
| Code Share<br>O&L<br>OAL                                           |                              | æ                         | NH-8089<br>15 Aug 2023            | 10:00 (S) HND, Haneda tokyo<br>↓ 21h 0th Direct                                                          |                              |               | 942.00/KG<br>JPY <b>188,400</b><br>FC: 168,000   OC: 20,400          | Save as Quote                                                           |
|                                                                    | apply filters<br>ormation as |                           | -                                 |                                                                                                    | lable flights<br>red informa |               | -                                                                    |                                                                         |
|                                                                    | ž                            | r If you w                | vish to ma                        | ike a reserva                                                                                            | tion with the                | Э             | Des                                                                  | ak Now                                                                  |

(5) When the search is complete, the results will be displayed in a list.

entered information, click the **Book Now** button

Book Now

(6) A confirmation screen will be displayed, please check that the information is correct.

confirmation email will be automatically sent out.

| C Booking Summary of 205-1                                                                                                    |                                        |                      |                                                                         | Mark as Final | Abort Book Now |
|----------------------------------------------------------------------------------------------------|----------------------------------------|----------------------|-------------------------------------------------------------------------|---------------|----------------|
| LAT: 26 Sep. 06:00                                                                                                    |                                        | Book Nov             | <b>v</b> button                                                         | ed quote      |                |
| HND 1Flights                                                                                                    |                                        | HNL                  | Total Amount<br>JPY                                                     | a quote       | 188,400        |
| MAWB No. update button.                                                                                                    |                                        | Sep 26 12:00 (S)     | Freight Charges<br>200 kg x 840 Market                                  | : Rate        | 168,000 ^      |
| Flights NH 8833 26 Sep 2023 HND- HNL 10 X If you come to this screen from the Quotes screen without entering MA                                                                                            | WB,                                    |                      | Other Charges                                                           |               | 20,400 ∨       |
| Shipment Details                                                                                                    | e.                                     |                      |                                                                         |               |                |
| 1         200 kg         1 CBM         EAW         SPX         GEN         +1           Total Pieces         Total Weight         Total Volume         EAW         SPX         GEN         +1              |                                        |                      |                                                                         |               |                |
| Subscribe Notification Select the milestones and we will notify you when it is completed. Booking Flight Arrived Delivered Fill in for E-mail notifications Email ID Enter all Email Ds separated by space | Booking succes<br>LAT: 15 Aug 1755 (5) | 20                   | Number<br><b>D5-</b><br>s; Weight & Volume<br>s   200 kg   1 CBM<br>uct |               |                |
| ⑦ Once you have checked the details, click the<br>Book Now button in the top right of the screen.<br>When completed you will be redirected to a                                                            | HNL<br>15 Aug 10:30 (5)                | Ship<br>CN:<br>Statu | 5L (consol) GEN                                                         | GEN           |                |
| booking confirmation screen that will display the status of your reservation. In addition, a                                                                                                    | View Details View Details View Details |                      | New Booking                                                             |               | Dashboard      |

## 4. Create a Reservation (Pattern II)

☆ Pattern II: Reservation by directly entering flight information. If our reservations staff have contacted you with flight and rate information, please follow the steps below to make your reservation.

① Click on *Booking* in the banner at the top of the page.

(2) On the right hand side of the drop down screen click Provide AWB

| ANA Cargo | Booking Manage |                            | Provide AWB |
|-----------|----------------|----------------------------|-------------|
| Where*    | What*          | When - Executed on (Date)* |             |
| 0         | E              | 📛 15-Aug-2023              | Ë           |
|           |                |                            |             |

③ Enter the MAWB number into the field. If valid, the screen will expand further.

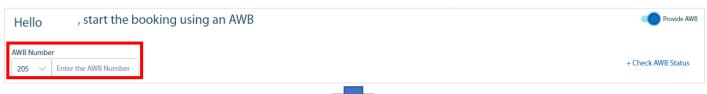

④ Once you have completed the required inputs below, please click the *Next* button.

| Hello update your b                               | booking using AWB                                               |                                                  |                                              |
|---------------------------------------------------|-----------------------------------------------------------------|--------------------------------------------------|----------------------------------------------|
| AWB Number                                        | Destination                                                     | Commodity                                        | Executed date<br>(or scheduled execute date) |
| Origin*                                           | Where*                                                          | What Consol CNSL                                 | When - Executed on (Date)*                   |
| Shipment Desc.: consol 🖉 🔰 Units :                | KG V CBM V                                                      | Quantity / Weigh                                 | nt / Volume 💿 Loose 🔿 ULD                    |
| Pieces* Weight*                                   | 200 kg<br>Volume*<br>Volumetric Weight<br>167 kg                | Chargeable Weight<br>200 kg                      | Dimensions<br>View/Edit Dims.                |
| Complementary SHC  + Add Prod                     | uct                                                             |                                                  |                                              |
| Select a Product                                  | FRT                                                             | PCE                                              | IEH                                          |
| ULD RATE CARGO                                    | PRIO FREIGHT                                                    | PRIO CONNECTION EXPR                             | OCS IEX HEAVY WEIGHT                         |
| HUM HUMAN REMAINS                                 | GEN GEN                                                         | COL<br>PRIO COOL                                 | IEX<br>OCS IEX                               |
| Flight Details Q Search Flight                    |                                                                 |                                                  | Use free-sale for this booking               |
| Flight Number*     Flight Date*       NH     0186 | Origin*         Dest.*         Pieces           HND         HNL | Weight         Volume           1         200 kg | Allotment<br>1 CBM Search V +                |
| Shipper/Consignee                                 | <u> </u>                                                        |                                                  | ^                                            |
|                                                   | ight Information<br>datory in pattern II)                       | Special Handling Instruction + Add               |                                              |
| Get Quotes 🕒 Save as Template                     |                                                                 |                                                  | Clear Next                                   |
|                                                   | Handling                                                        |                                                  |                                              |
| 9                                                 | ※Please select from here for<br>eAWB, eDGD, Special             | • • • •                                          | <i>Next</i> button                           |

(5) A confirmation screen will be displayed. Please check if all the information is correct.

|                                                                                              |                                 | r                        |                                            |             |
|----------------------------------------------------------------------------------------------|---------------------------------|--------------------------|--------------------------------------------|-------------|
| < Booking Summary of 205-                                                                    |                                 | Book Now but             | ton                                        | Book Now    |
| LAT: 15 Aug, 17:55                                                                           |                                 |                          | Charge Details                             |             |
|                                                                                              |                                 |                          |                                            | I           |
| HND                                                                                          |                                 | HNL                      | iotal Amount<br>PY                         | 130,400     |
|                                                                                              |                                 |                          |                                            |             |
| Aug 15 21:55 (5) 1 Pcs   200 kg   1 CBM * GEN CNSL (consol) * 🖫 GEN                          |                                 |                          | reight Charges<br>100 kg x 550 Market Rate | 110,000 ^   |
| Flights Shipment Details                                                                     | Allotments                      |                          | Other Charges                              | 20,400 🗸    |
| NH-0186 15 Aug 2023 HND - HNL 21:55 (5) 10:30 (5)         1 Pcs         200 kg         1 CBM | FS                              |                          |                                            |             |
|                                                                                              |                                 |                          | Request Spot                               |             |
|                                                                                              |                                 |                          | Rate Charge                                |             |
| Shipment Details                                                                             |                                 |                          | Enter the Rate JPY                         | 1           |
| 1 200 kg 1 CBM CEN                                                                           |                                 |                          |                                            |             |
| Total Pieces Total Weight Total Volume                                                       |                                 |                          |                                            |             |
|                                                                                              |                                 |                          |                                            |             |
| Ψ ····································                                                       |                                 |                          | CC Payment                                 |             |
|                                                                                              |                                 |                          |                                            | 1           |
| Subscribe Notification<br>Select the milestones and we will notify you when it is completed. |                                 |                          |                                            |             |
|                                                                                              |                                 |                          |                                            |             |
| Booking Flight Arrived Delivered                                                             |                                 | Charge Details           |                                            |             |
| Ernail ID                                                                                    |                                 | Total Amount             |                                            |             |
| Friteral Final Dx vessioned by vasid                                                         |                                 | JPY                      |                                            | 130,400     |
| пипа на сими из экраничи и учини,                                                            |                                 |                          |                                            |             |
|                                                                                              |                                 |                          |                                            |             |
|                                                                                              |                                 | Freight Charges          |                                            | 110,000 ^   |
|                                                                                              |                                 | 200 kg x 550 Market Rate |                                            |             |
|                                                                                              | 14                              | Other Charges            |                                            | 20,400 🗸    |
| 6 The reference rate will be displayed on the right                                          | . IT                            |                          |                                            |             |
| you have been provided a rate please enter into                                              |                                 | 0                        | _                                          |             |
|                                                                                              |                                 | Request Spot             |                                            |             |
| Request Spot field.                                                                          |                                 |                          | Re                                         | equest Spot |
|                                                                                              |                                 | Rate Charge              |                                            | iquoor opor |
|                                                                                              |                                 | Enter the Rate           | JPY                                        |             |
|                                                                                              |                                 |                          |                                            |             |
|                                                                                              |                                 | All in                   |                                            |             |
| ⑦ After confirming the rate, click the Book Now bu                                           | utton                           | Ann                      |                                            |             |
|                                                                                              |                                 |                          |                                            | $\sim$      |
| at the top right of the screen to complete your                                              |                                 |                          |                                            |             |
| reservation.                                                                                 |                                 | () (CD                   |                                            |             |
|                                                                                              |                                 | CC Payment               |                                            |             |
|                                                                                              |                                 |                          |                                            |             |
|                                                                                              |                                 |                          |                                            |             |
|                                                                                              |                                 |                          |                                            |             |
|                                                                                              |                                 |                          |                                            |             |
|                                                                                              |                                 |                          |                                            |             |
|                                                                                              |                                 |                          |                                            |             |
|                                                                                              |                                 |                          |                                            |             |
|                                                                                              |                                 |                          |                                            |             |
|                                                                                              | ~                               |                          |                                            |             |
|                                                                                              | Booking succ                    | essfully completed       |                                            |             |
| 8 After clicking <b>Book Now</b> the screen will                                             |                                 |                          |                                            |             |
| -                                                                                            | LAT :15 Aug 17:55 (S)           |                          |                                            |             |
| switch to the booking status display                                                         | HND                             | AWB Number               |                                            |             |
| screen.                                                                                      | 15 Aug 21:55 (S)                | 205-                     |                                            |             |
|                                                                                              |                                 | Pieces, Weight 8         | & Volume                                   |             |
|                                                                                              |                                 |                          | 1 CBM                                      |             |
| At the same time a booking confirmation                                                      | <b>o</b>                        | Product                  |                                            |             |
|                                                                                              |                                 | GEN                      |                                            |             |
| email will be sent.                                                                          |                                 |                          |                                            |             |
|                                                                                              |                                 | Shipment<br>CNSL (1      | consol) GEN GEN                            |             |
| If the status changes to OUE after                                                           | HNL                             | Chot (                   | CONSON   GEN   GEN                         |             |
| If the status changes to QUE after                                                           | 9 15 Aug 10:30 (S)              | Status                   |                                            |             |
| confirmation we will notify you again by email.                                              |                                 | CONFIRMED                |                                            |             |
|                                                                                              |                                 |                          | king                                       | Dashkeard   |
|                                                                                              | View Detail                     |                          |                                            | Dashboard   |
|                                                                                              | You will be directed to Booking | Summary page in 3 sec    |                                            |             |
|                                                                                              |                                 |                          |                                            |             |
|                                                                                              |                                 |                          |                                            |             |
|                                                                                              |                                 |                          |                                            |             |

 $\Rightarrow$  If you wish to create a reservation using a template, please follow the steps below.

#### A) Template Registration

| ① Click on <b>B</b>                           | <b>looking</b> in the       | banner a                                     | at the top of th    | ne page         |                          |       |                                                     |                                               |
|-----------------------------------------------|-----------------------------|----------------------------------------------|---------------------|-----------------|--------------------------|-------|-----------------------------------------------------|-----------------------------------------------|
| ANA                                           | Cargo<br>srg                | Boo                                          |                     | lanage          |                          |       |                                                     |                                               |
|                                               | n will expand a             | -                                            |                     | necessa<br>Oriç | -                        | on.   | (You can k                                          | ted date<br>eep as initial<br>te if you want) |
| Where*                                        |                             |                                              | What*               |                 |                          |       | cuted on (Date)*<br>Aug-2023                        | Ë                                             |
| Shipment Desc. De                             | estination                  | ✓ CBM<br>kg                                  | Comm                |                 | Quantity                 | / We  | eight / Volume                                      | Dimensions                                    |
| Complementary SHC: + Add Select a Product GEN | Product                     |                                              |                     | XPS             |                          |       |                                                     |                                               |
| C GEN<br>C VAL<br>VALUABLE CARGO              |                             | FRT     PRIO FREIGHT     AVI     LIVE ANIMAL |                     |                 | EXPRESS                  |       | OGR     DARGEROUS GOC     OVEH     PRIO VEHICLE     | DS ()                                         |
| Flight Details   c                            | R Search Flight Flight Date | Origin                                       | Dest. Pieces        | Weig            | ht Volur                 | me    | Allotment<br>CBM Search                             | Use free-sale for this booking                |
| Shipper/Consignee F<br>Shipper                | Flight Information          | on                                           | + New               |                 | se select fro            | om he | lling Code<br>ere for Explosive<br>ecial Cargo Info |                                               |
| Remarks + Add                                 | Sav                         | e as Tem                                     | <b>plate</b> button | Specia          | Handling Instruction + F | Add   |                                                     |                                               |
| Get Quotes Save as                            | Template                    |                                              |                     |                 |                          |       |                                                     | Clear Next                                    |

③ Once you have entered the details click the **Save as Template** button in the bottom left. A pop-up window will be displayed where you can enter the name of the template.

| Shippe                                                                              | Save as Template ×                                                         |  |  |  |  |  |  |  |
|-------------------------------------------------------------------------------------|----------------------------------------------------------------------------|--|--|--|--|--|--|--|
| You can save all entered details as a template for<br>future use and save your time |                                                                            |  |  |  |  |  |  |  |
|                                                                                     | Enter a name                                                               |  |  |  |  |  |  |  |
| Ren                                                                                 | Use characters A to Z, a to z, 0 to 9, hyphen (-), and underscore ( $\_$ ) |  |  |  |  |  |  |  |
| Cat                                                                                 | Quotes 🕞 Save as Template                                                  |  |  |  |  |  |  |  |

#### B) Making a reservation from a template

① Select the template you wish to use from *Booking Templates* list on the right side of the screen. You can select the template by entering the template name directly or from pull down.

| ANA Cargo Booking Manage |                        | Booking Templates   | → NRT ~ AA ~                                                        |  |  |  |
|--------------------------|------------------------|---------------------|---------------------------------------------------------------------|--|--|--|
|                          |                        |                     | Booking Templates View All                                          |  |  |  |
| Hello bo                 | ook your shipment from | Provide AWB         | βtart typing to search a template ∨                                 |  |  |  |
| NARITA TOKYO             | ), NRT ∽               |                     | Available Allotments                                                |  |  |  |
| Where*                   | What*                  | Executed on (Date)* | () Enter the destination, commodity, and Executed on (Date) to find |  |  |  |
| 0                        | Ē                      | 🛱 26-Sep-2023       | allotments                                                          |  |  |  |
|                          |                        |                     |                                                                     |  |  |  |

② When the template information is displayed, change the Executed on date and flight as required. Then click the *Next* button. (Continue to p.10 number <sup>⑤</sup>)

#### C) Deleting saved templates

① Click the *View All* button on the right side of the booking information screen.

| ANA Cargo | Booking Manage         | View All button      | → NRT - AA -                                                                              |
|-----------|------------------------|----------------------|-------------------------------------------------------------------------------------------|
|           | ook your shipment from | View All Provide AWB | View All       For the search a template                                                  |
| Where*    | yhat*                  | Executed on (Date)*  | Available Allotments     Enter the destination, commodity, and Executed on (Date) to find |
| 0         | 3                      | 🛱 26-Sep-2023        | allotments                                                                                |

(2) Saved templates will be displayed on the right side of the screen. Click on the trash can icon on the right of the template you wish to delete.

| ANA Cargo     | Booking Manage        | <b>Delete</b> button |               |                            | → NRT - AA - |
|---------------|-----------------------|----------------------|---------------|----------------------------|--------------|
|               |                       | 间                    |               | PT-6-6_HNL                 | Û            |
| Hello boo     | ok your shipment from | _                    | Start typi    | Origin:                    | HND          |
| NARITA TOKYO, | NRT ~                 |                      |               | Destination:<br>Commodity: | GEN          |
|               |                       |                      | Available     | Product:                   | GEN,41       |
|               |                       |                      |               | L Quantity                 | 1 Pcs        |
| Where*        | What*                 | Executed on (Date)*  | (i) Enter the |                            | 100 kg       |
| 0             | E                     | 🛱 26-Sep-2023        | allotmen      | Œ                          | 0.1 CBM      |
| $\checkmark$  |                       | 20-369-2023          |               | Flight(s):                 | NH-0186      |
|               |                       |                      | _             | H vkv-01                   |              |
|               |                       |                      |               | I NRT-LAX DG               |              |

## 5. Quote / Create Reservation for DG Cargo

- ☆ For quotes and making reservation for DG cargo, please enter the relevant information in the below screen.
- ① From the top page banner, click *Booking.*
- (2) When entering the DG information in the expanded screen please enter DG information relevant to what was entered in the *What* (Commodity) field. (Eg: *DG*, *DGCNSL*)

| ANA Cargo                                                       | g Manage         | TOKYO, NRT      |                                                                                                    | Provide AWB                        |
|-----------------------------------------------------------------|------------------|-----------------|----------------------------------------------------------------------------------------------------|------------------------------------|
| Where*                                                          | What*            | DG              | When - Executed on (Date)*                                                                                                    | Ë                                  |
| Shipment Desc.: DG 🧷   Units : KG<br>Pieces* Weight*            | ✓ CBM<br>Volume* | ~               | Commodity                                                                                                    | Loose     ULD                      |
| Shipper/Consignee                                               | $\widehat{}$     | Chargeable W    | Veight                                                                                                    | $\overbrace{}$                     |
| DG Details<br>UNID Details<br>Capture DG Details<br>Ref tks Add | Add UNID         |                 |                                                                                                    | ^                                  |
| Get & Save as Template                                          | UNID No.* PSN*   | Add UNID screen | No. of Pkgs.*         CAO       RadioActive         SHC       SHC1         SHC       SHC1         Q       ERG Code         unit       ✓         Select       ✓ | Net Quantity* unit v<br>nical Name |

③ In addition to shipment details entered on page 5, please enter information about the DG from *Add UNID* box. Finally, click *Add UNID*, then click *Done.* 

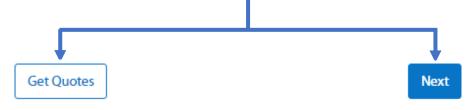

- ④ If you would like to get a quote with the entered information, please click the Get Quotes button (Continue to p.6).
- (5) If you would like to make a reservation for a specific flight with the entered information, please click the *Next* button.
   (Continue to p.10 (5)).

## 6. Quote / Create Reservation for DRY ICE cargo

- $\Rightarrow$  For quotes and reservations containing DRY ICE, please follow the steps below
- ① Click on *Booking* in the banner at the top of the page
- 2 Please select DRY ICE from *What*(Commodity) field.

| Select a Product*  GEN  GEN  DGR  DANGEROUS GOODS  Avid  Flight Data  Flight Data  Shipper/Consignee  Shipper  DG Details  UNID No.*  I  Select the UNID No.*  I  Select the I  Select the I  Select the I  Select the I  Select the I  Select the I  Select the I  Select the I  Select the I  Select the I  Select the I  Select the I  Select the I  Select the I  Select the I  | volume* Volume* Volume* Plementary SHC reflects the info                            | D PS PS PS PS PS PS PS PS PS PS PS PS PS |                     | 023 💾                                    |
|----------------------------------------------------------------------------------------------------|-------------------------------------------------------------------------------------|------------------------------------------|---------------------|------------------------------------------|
| Shipment Desc: DRYICE Units kg Pieces* Weight* Complementary SHC: + Add K*Com Automatically entered GEN GEN GEN GEN C DGR DANGEROUS GOODS Flight Details Flight Details Shipper DG Details UNID No.* J Select the UNID No.* J Select the UNID No.* J Select  | volume*<br>kg<br>volume*<br>plementary SHC<br>reflects the info<br>ed into Add UNIE | C:<br>prmation<br>D<br>VLD               | Weight              | +Add Dimensions                          |
| Pieces* Weight* Complementary SHC + Add Select a Product* Complementary SHC + Add Select a Product* Complementary SHC + Add Complementary SHC + Add Co | plementary SHC<br>reflects the info<br>ed into Add UNIE                             | C:<br>prmation<br>D<br>VLD               | :Weight             | +Add Dimensions                          |
| Complementary SHC + Add   Complementary SHC + Add   Select a Product*  Complementary SHC + Add   Automatically entered  Complementary SHC + Add  Complementary SHC + Add  C | plementary SHC<br>reflects the info<br>ed into Add UNIE                             | C:<br>prmation<br>D<br>VLD               |                     | COL<br>PRIO COOL                         |
| Select a Product*  GEN GEN GEN C GEN C GEN | reflects the info<br>ed into Add UNIE                                               | D PS PS PS PS PS PS PS PS PS PS PS PS PS | s                   | PRIO COOL                                |
| DANGEROUS GOODS     UNIT       Flight Details     Flight Date     O       Hipper/Consignee     Mipper/Consignee       Shipper     Add UNID       UNID Details     UNID No.*                                                                                                    |                                                                                     |                                          |                     |                                          |
| Hight Number Flight Date O Flight Number Flight Date O Flight Date O Flight Number Flight Date O Flight Number Flight Date O Flight Date O Fli |                                                                                     | ULD RATE CA                              | NRGO                | PHA<br>PRIO PHARMA                       |
| DG Details UNID No.*  G Details UNID Details                                                                                                    | rigin Dest. Pie                                                                     | eces Weight                              | Volume<br>kg CBM    | Allotment<br>Search +<br>Add UNID screen |
| Select the<br>UNID No.                                                                                                    | PSN* PG                                                                             | 5 pj∗<br>Select the PG ✓                 | CAO RadioActi       | No. of Pkgs.* Net Quantity* ve unit      |
| Contrar DC Datalla                                                                                                    | Class* Sub                                                                          | 1 2 3                                    | SHC SHC1            | SHC2 Technical Name                      |
|                                                                                                    | g Packing ID Pac                                                                    | L W H                                    | RQ<br>unit V Select | ERG Code                                 |
| Remarks Add Al                                                                                                    |                                                                                     |                                          |                     |                                          |
| Get Quotes 🕒 Save as Template Add UNIE                                                                                                    |                                                                                     | d UNID button                            |                     |                                          |

③ In addition to the information entered on P5, enter information about the Dry Ice from the Add UNID screen, accessible from DG Details. Once completed click the Done button ※Information entered in Add UNID will be automatically reflected in the Complementary SHC field.

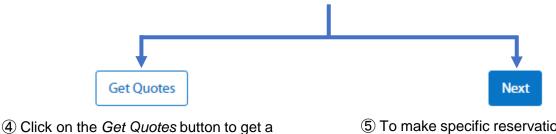

4) Click on the *Get* Quotes button to get quote (Continue to p.6 (5))

 (5) To make specific reservation with entered information, click the *Next* button (Continue to p.10 (5))

- ☆ For quotes and reservations involving Special Handling cargo, please enter the information into the *Special Handling Instruction* fields below.
- ① Click *Booking* from the top page banner.
- 2 On the expanded screen, please enter the necessary shipment information.

| here*                              | What*                 | When - Executed on (Date)*                                                      |                                  |
|------------------------------------|-----------------------|---------------------------------------------------------------------------------|----------------------------------|
| CHICAGO ORD                        | Consol CNSL           | 🛱 25-Aug-2023                                                                   | Ë                                |
| Shipment Desc.: DG 🧷 Units : KG    | ✓ CBM ✓               | (                                                                               | Loose 🚫 ULD                      |
| Pieces* Weight*                    | Volume*               | Chargeable Weight                                                               | ~                                |
| Flight Details                     | $\sim \sim \sim$      |                                                                                 | ) Use free-sale for this booking |
| Remarks/Special Handling Ins       | Pieces                | Weight         Volume         Allotment           kg         CBM         Search | +                                |
| Shipment Remarks                   |                       | Special Handling Inc                                                            | struction                        |
| oper/Co Enter the Shipment Remarks |                       | Special Handling Ins                                                            |                                  |
|                                    |                       |                                                                                 |                                  |
| Remarks                            | 11                    | Special Handling Instruction + Add                                              |                                  |
| Special Handling Details           |                       |                                                                                 | Clear                            |
| Select a pre-defined instructions  | ~                     |                                                                                 | Clear                            |
| LITHIUM // RLM (RLM)               | · ·                   |                                                                                 |                                  |
| LITHIUM // RBI (RBI)               |                       | ③ Click the <b>+Add</b> button next to <b>Speci</b>                             | al Handling                      |
| LITHIUM // RBM (RBM)               |                       | Instruction to display the drop down                                            |                                  |
| LITHIUM // ELI (ELI)               |                       |                                                                                 | dua a davva                      |
| LITHIUM // ELM (ELM)               |                       | ④ Select the appropriate item from the menu and click Add button                | arop aown                        |
| SPECIAL // OVERSIZED CARGO (       | DSC)                  | * Please refer the list at the end of th                                        | is manual for                    |
| SPECIAL // HEIGHT 160CM OVER       | (CNA)                 | the options of <b>Special Handling Ins</b>                                      | truction                         |
| SPECIAL // HEIGHT 200CM OVER       | (ТНН)                 | (p.31-32)                                                                       |                                  |
| SPECIAL // SUPER HEAVY CARGO       | 1P/1,451KG OWER (SHC) |                                                                                 |                                  |
| Add Cancel                         |                       |                                                                                 |                                  |
| Add button                         | Drop down n           | nenu                                                                            |                                  |
|                                    |                       |                                                                                 |                                  |
| $\mathbf{\Gamma}$                  |                       |                                                                                 |                                  |
| Get Quote                          |                       | Next                                                                            |                                  |

(5) If you would like to get a quote with the entered information, please click the **Get Quotes button** (Continue to p.6 (5)).

(6) If you would like to make a reservation for a specific flight with the entered information, please click the *Next* button.
(Continue to p.10 (5)).

## 8. Upload of multiple bookings (CSV upload)

☆ The below information explains the procedure for creating reservations in bulk using an Excel sheet.

#### A) Summary

∇Format

- The excel format consist of 3 main categories;
- 1. Shipment / ULD Details ... Enter basic information such as MAWB number, origin/destination, weight/volume, product etc.
- 2. Flight Details ... Enter flight information such flight number, routing, departure date etc.
- 3. Dimension Details ... Enter dimension information.

\*There is also a field for Complimentary SCC (DRY ICE etc).

 $\nabla$ Basic Flow

Follow the general steps below;

- ① Enter the required information (Continue to p.12-13 for input method).
- ② Click the *Validate* button to check the contents are correct. Items that need to be revised are highlighted in yellow and items correctly entered are highlighted in green.
- ③ Upload the completed Excel sheet from the Booking Upload screen in eSPICA.
- (4) If "Processed Successfully" appears, it is confirmed that the bookings were uploaded successfully.

| Validate                    |              | <i>Validate</i> bu | itton  |     | Total                        | Fail    | led Records | = 1               |        |         |              |                         |     |
|-----------------------------|--------------|--------------------|--------|-----|------------------------------|---------|-------------|-------------------|--------|---------|--------------|-------------------------|-----|
|                             |              |                    |        |     | Records = 1                  |         |             |                   |        | Shi     | pment/ULD de | taile                   |     |
| 1                           | 2            | 3                  | 4      | 5   | 6                            | 7       | 8           | 9                 | 10     | 11      | 12           | 13                      | 14  |
|                             |              |                    |        |     |                              |         |             |                   |        |         |              |                         |     |
| Booking Reference<br>Number | Carrier Code | AWB Number         | Origin |     | Shipping Date<br>(DD-MMM-YY) | Product |             | Commodity<br>Code | Pieces | Weight  |              | Shipment<br>Description | scc |
|                             | 1 205        |                    |        | HNL | 17-Aug-23                    |         |             | CNSL              | 555    | 1650.00 |              | CONSOL                  | SPX |
|                             |              |                    |        |     |                              |         |             |                   |        |         |              |                         |     |
|                             |              |                    |        |     |                              |         |             |                   |        |         |              |                         |     |
|                             |              |                    |        |     |                              |         |             |                   |        |         |              |                         |     |
|                             |              |                    |        |     |                              |         |             |                   |        |         |              |                         |     |
|                             |              |                    |        |     |                              |         |             |                   |        |         |              |                         |     |
|                             |              |                    |        |     |                              |         |             |                   |        |         |              |                         |     |
|                             |              |                    |        |     |                              |         |             |                   |        |         |              |                         |     |

Shipment / ULD details

|                    | Flight Details             |                                   |             |             |         |             |        | Dimension Details |              |       |        |          |                   | Remove data, colours             |  |
|--------------------|----------------------------|-----------------------------------|-------------|-------------|---------|-------------|--------|-------------------|--------------|-------|--------|----------|-------------------|----------------------------------|--|
|                    |                            |                                   |             |             |         |             |        |                   |              |       |        |          |                   | & comments                       |  |
|                    |                            |                                   | Flight      | Details     |         |             |        |                   | Dimension De |       |        |          |                   |                                  |  |
| 15                 | 16                         | 17                                | 18          | 19          | 20      | 21          | 22     | 23                | 24           | 25    | 26     | 27       | 46                | 47                               |  |
| •<br>Flight Origin | •<br>Flight<br>Destination | <ul> <li>Flight Number</li> </ul> | Flight Date | *<br>Pieces | Weight  | •<br>Volume | Pieces | Weight            | Length       | Width | Height | ULD Type | Complimentary SCC | *<br>Complimentary SCC<br>Weight |  |
| HND                | HNL                        | NH186                             | 17-Aug-23   | 555         | 1650.00 | 9.000       |        |                   |              |       |        |          |                   |                                  |  |
|                    |                            |                                   |             |             |         |             |        |                   |              |       |        |          |                   |                                  |  |
|                    |                            |                                   |             |             |         |             |        |                   |              |       |        |          |                   |                                  |  |
|                    |                            |                                   |             |             |         |             |        |                   |              |       |        |          |                   |                                  |  |
|                    |                            |                                   |             |             |         |             |        |                   |              |       |        |          |                   |                                  |  |
|                    |                            |                                   |             |             |         |             |        |                   |              |       |        |          |                   |                                  |  |
|                    | -                          |                                   |             |             |         |             |        |                   |              |       | -      |          |                   |                                  |  |
|                    |                            |                                   |             |             |         |             |        |                   |              |       |        |          | /                 |                                  |  |

| Validate          |              |            | R      |             | Total<br>Records = 1 | 1 Failed Records = 1 |               |           | Shipment/ULD details |         |        |             |     |
|-------------------|--------------|------------|--------|-------------|----------------------|----------------------|---------------|-----------|----------------------|---------|--------|-------------|-----|
| 1                 | 2            | 3          | 4      | 5           | 6                    | 7                    | 8             | 9         | 10                   | 11      | 12     | 13          | 14  |
|                   |              |            |        |             |                      |                      |               | *         |                      |         |        |             |     |
| Booking Reference |              |            |        |             | Shipping Date        |                      |               | Commodity |                      |         |        | Shipment    | 1   |
| Number            | Carrier Code | AWB Number | Origin | Destination | (DD-MMM-YY)          | Product              | Capacity Type | Code      | Pieces               | Weight  | Volume | Description | SCC |
| 1                 | 205          |            |        | HNL         | 17-Aug-23            |                      |               | CNSL      | 555                  | 1650.00 | 9.000  |             | SPX |
|                   |              |            |        |             |                      |                      |               |           |                      |         |        |             |     |
|                   |              |            |        |             |                      |                      |               |           |                      |         |        |             |     |
|                   |              |            |        |             |                      |                      |               |           |                      |         |        |             |     |
|                   |              |            |        |             |                      |                      |               |           |                      |         |        |             | '   |
|                   |              |            |        |             |                      |                      |               |           |                      |         |        |             |     |
|                   |              |            |        |             |                      |                      |               |           |                      |         |        |             |     |
|                   |              |            |        |             |                      |                      |               |           |                      |         |        |             |     |

### <Shipment / ULD Details>

| Column                   | Description                                                                                       |
|--------------------------|---------------------------------------------------------------------------------------------------|
| Booking Reference Number | Given for each reservation<br>(No need to input as it will generated automatically)               |
| Carrier Code             | Enter the 3 digit carrier code (e.g. 205)                                                         |
| AWB Number               | Enter the MAWB number                                                                             |
| Origin                   | Enter the AWB origin                                                                              |
| Destination              | Enter the AWB destination                                                                         |
| Shipping Date            | Enter scheduled execute date                                                                      |
| Product                  | Enter the Product Code                                                                            |
| Commodity Code           | Enter the Commodity Code                                                                          |
| Pieces                   | Enter the number of pieces                                                                        |
| Weight                   | Enter the shipment weight                                                                         |
| Volume                   | Enter the shipment volume                                                                         |
| Shipment Description     | Enter the shipment description<br>If you enter the Commodity Code it will be automatically linked |
| SCC                      | Enter SCC code                                                                                    |

|               |             |       | Flight    | Details |         | Dimension Details |    |        |        |       |        | Remove data, colours<br>& comments |                   |                        |
|---------------|-------------|-------|-----------|---------|---------|-------------------|----|--------|--------|-------|--------|------------------------------------|-------------------|------------------------|
| 15            | 16          | 17    | 18        | 19      | 20      | 21                | 22 | 23     | 24     | 25    | 26     | 27                                 | 46                | 47                     |
|               | *<br>Flight | *     | ·         | *       | •       | •                 |    |        |        |       |        |                                    |                   | *<br>Complimentary SCC |
| Flight Origin |             |       |           |         |         |                   |    | Weight | Length | Width | Height | ULD Type                           | Complimentary SCC | Weight                 |
| HND           | HNL         | NH186 | 17-Aug-23 | 555     | 1650.00 | 9.000             |    |        |        |       |        |                                    |                   |                        |
|               |             |       |           |         |         |                   |    |        |        |       |        |                                    |                   |                        |
|               |             |       |           |         |         |                   |    |        |        |       |        |                                    |                   |                        |
|               |             |       |           |         |         |                   |    |        |        |       |        |                                    |                   |                        |
|               |             |       |           |         |         |                   |    |        |        |       |        |                                    |                   |                        |
|               |             |       |           |         |         |                   |    |        |        |       |        |                                    |                   |                        |
|               |             |       |           |         |         |                   |    |        |        |       |        |                                    |                   |                        |
|               |             |       |           |         |         |                   |    |        |        |       |        |                                    |                   |                        |

### <Flight Details>

| Column             | Description                                  |
|--------------------|----------------------------------------------|
| Flight Origin      | Enter flight origin airport code             |
| Flight Destination | Enter flight destination airport code        |
| Flight Number      | Enter flight number (including carrier code) |
| Flight Date        | Enter the flight departure date              |
| Pieces             | Enter the number of pieces for this shipment |
| Weight             | Enter the gross weight of the shipment       |
| Volume             | Enter the volume of the shipment (M3)        |

#### <Dimension Details>

| Column | Description                                  |
|--------|----------------------------------------------|
| Pieces | Enter the number of pieces for this shipment |
| Weight | Enter the weight of each piece (kg)          |
| Length | Enter the length of each piece (cm)          |
| Width  | Enter the width of each piece (cm            |
| Height | Enter the height of each piece (cm)          |

#### <Others>

| Column                   | Description                        |
|--------------------------|------------------------------------|
| Complimentary SCC        | For dry ice shipments, enter `ICE` |
| Complimentary SCC Weight | Enter the weight of the dry ice    |

#### B) Input Method

#### $\nabla$ Common points

- · Origin, Destination etc. can be selected from the pull down menu or entered directly.
- When you enter the Commodity Code, the corresponding shipment description will be automatically displayed.

#### $\nabla$ When using multiple flights

- Enter the subsequent flight information in the next row.
- When entering information for subsequent flights, it is not necessary to enter shipment or ULD information (in fields before Origin)
- When splitting a booking please enter the quantity, weight and volume for each split.
- Carrier Code and AWB Number do not need to be entered after the second line.

#### [Input Fields]

(Flight Details)

Flight Origin / Flight Destination / Flight Number / Flight Date / Pieces / Weight / Volume

#### [Example]

|        | 5       | Shipment/ | /ULD details |     |               | Flight Details |               |             |        |         |        |       |  |
|--------|---------|-----------|--------------|-----|---------------|----------------|---------------|-------------|--------|---------|--------|-------|--|
| 10     | 11      | 12        | 13           | 14  | 15            | 16             | 17            | 18          | 19     | 20      | 21     | 22    |  |
| *      | *       | *         |              |     |               |                |               |             |        |         | *      |       |  |
|        |         |           | Shipment     |     |               | Flight         |               |             |        |         |        |       |  |
| Pieces | Weight  | Volume    | Description  | sec | Flight Origin | Destination    | Flight Number | Flight Date | Pieces | Weight  | Volume | Piece |  |
| 10     | 1 00.00 | 1.000     | CONSOL       | GEN | NRT           | LAX            | NH006         | 25-May-19   | 10     | 1 00.00 | 1.000  |       |  |
| 6      | 60.00   | 0.600     | BANANA       | ICE | HND           | NRT            | NH8042        | 25-May-19   | 6      | 60.00   | 0.600  |       |  |
|        |         |           |              |     | NRT           | LAX            | NH006         | 26-May-19   | 6      | 60.00   | 0.600  |       |  |
|        |         |           |              |     |               |                |               |             |        |         |        |       |  |
|        |         |           |              |     |               |                |               |             |        |         |        |       |  |
|        |         |           |              |     |               |                |               |             |        |         |        |       |  |

#### ∇When creating multiple reservations

If the previous reservation has 2 or more lines, please leave 1 line gap before the next Carrier Code and AWB number.

| Val                  | Validate     |            |        | Total Records = 0 |                    |         |                |        | Shipment/U |        |    |  |  |
|----------------------|--------------|------------|--------|-------------------|--------------------|---------|----------------|--------|------------|--------|----|--|--|
| 1                    | 2            | 3          | 4      | 5                 | 6                  | 7       | 9              | 10     | 11         | 12     |    |  |  |
| Booking<br>Reference | *<br>Carrier | •          | •      | •                 | *<br>Shipping Date |         | *<br>Commodity | •      |            |        | Sł |  |  |
| Number               | Code         | AWB Number | Origin | Destination       |                    | Product | Code           | Pieces | Weight     | Volume | De |  |  |
|                      | 205          |            | NRT    | LAX               | 25-May-19          | GEN     | CNSL           | 10     | 1 00.00    | 1.000  | 0( |  |  |
|                      | 205          |            | HND    | LAX               | 25-May-19          | GEN     | BANANA         | 6      | 60.00      | 0.600  | в, |  |  |
|                      | 205          |            | NRT    | LAX               | 25-May-19          | GEN     | CNSL           | 5      | 50.00      | 0.500  | 0  |  |  |

#### C) How to Upload

| ANA Cargo                       | Booking           | Manage                                        |                                           |                                     |                          |
|---------------------------------|-------------------|-----------------------------------------------|-------------------------------------------|-------------------------------------|--------------------------|
|                                 |                   | My Bookings<br>Booking Upload<br>Saved Quotes | Track AWBs<br>Capture AWB<br>Capture HAWB | List Users<br>List User Role Groups |                          |
| ANA Cargo                       | king Manage       |                                               |                                           |                                     | >> NRT ▼ 🚺 ▼             |
| Booking Upload                  |                   |                                               |                                           | Upload button                       | Upload Download Template |
| 142 Results                     |                   |                                               |                                           | Upload                              | Search                   |
| BKGUPD_ACXUSER_26Sep2023_161354 | 26 Sep 2023 16:14 | ACXUSER                                       | Processed Successfully                    |                                     | View Log 🛃               |
| BKGUPD_ACXUSER_26Sep2023_161213 | 26 Sep 2023 16:12 | ACXUSER                                       | Processed With Errors                     | View Log button                     | ٹ View Log               |
| BKGUPD_ACXUSER_26Sep2023_140528 | 26 Sep 2023 14:05 | ACXUSER                                       | Processed Successfully                    |                                     | View Log 🕁               |
| BKGUPD_ACXUSER_25Sep2023_194107 | 25 Sep 2023 19:41 | ACXUSER                                       | Processed Successfully                    |                                     | لغ View Log              |
| BKGUPD_ACXUSER_23Sep2023_124802 | 23 Sep 2023 12:48 | ACXUSER                                       | Processed Successfully                    |                                     | View Log                 |
| BKGUPD_ACXUSER_23Sep2023_124306 | 23 Sep 2023 12:43 | ACXUSER                                       | Processed Successfully                    |                                     | View Log                 |
| BKGUPD_ACXUSER_23Sep2023_124026 | 23 Sep 2023 12:40 | ACXUSER                                       | Processed With Errors                     |                                     | View Log                 |

• Open the **Booking Upload** screen from the eSPICA top menu.

 $\nabla$ The basic steps are as follows;

- ① Click the **Upload** button and upload the Excel sheet in the Pop-Up screen.
- 2 Processing status is displayed at the bottom of the screen.
  - \*In case of RFS or multiple flights, please check minimum connections time as errors may occur. Please make sure to check processing status in such cases.
- ③ "Processed Successfully" will be displayed if the bookings were uploaded without errors.

∇View Log

· Click the View Log button on the right to view imported files any error details.

## 9. Update reservation / Enter FINAL information / Cancel

 $\Rightarrow$  In order to update or revise a reservation, please follow the below steps;

#### A) Update Reservation

To update a reservation please use one of the following methods.

#### I. Enter the MAWB directly.

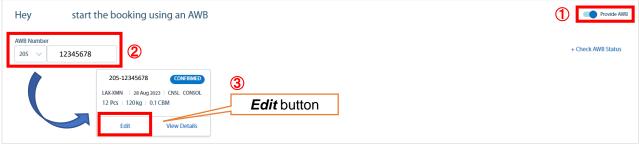

- ① From the booking page, click *Provide AWB.*
- 2 Enter the MAWB number you want to update.
- ③ Click the *Edit* button from the pop up window.
- ④ Edit the items you want to update and follow the on-screen instructions to proceed.
- II. Select from list of reservations.

| All Bookings (35)                                                                 |                          | ustom Filter  |                                      | Menu button           |
|-----------------------------------------------------------------------------------|--------------------------|---------------|--------------------------------------|-----------------------|
| 35 /35 Results         Viewing 1 - 35           HND \$\$FRA         12 9 Aug 2023 | 12 Pcs + 12kg + 0.1CBM   | CHEL ICONGO)  | 15 GEN<br>≱2Flights                  | C Saari P C           |
| HND 🌗 FRA 📋 29 Aug 2023                                                           | 10 Pcs + 10 kg + 0.1 CBM | CHSL (CONSOL) | <ul><li>IGEN</li><li>Ights</li></ul> | (040.00) JPY 46,444 : |
| 205-<br>HND 🍌 FRA 🗎 30 Aug 2023                                                   | 2 Pcs + 200 kg + 2 CBM   |               | 1 GEN<br>₩ 1 Flights                 | (00840) JP(314,157 :  |

- ① Select *My Bookings* from the top page banner menu.
- (2) From the My Bookings list, click the *Menu* button select *Edit*.
- ③ Edit the desired items and follow the on-screen instructions to complete the update.

<u>Rate may be recalculated</u> depending on the updated amount and the flight space conditions. A confirmation email will be sent out after the update is completed.

#### B) Updating to FINAL Information

FINAL shipment information can be entered by either of the following methods.

#### I. Enter the MAWB start the booking using an AWB Provide AWB Hey AWB Numb + Check AWB Status 12345678 205 205-12345678 CONFIRMED 3 LAX-XMN | 28 Aug 2023 | CNSL CONSOL 12 Pcs | 120 kg | 0.1 CBM Edit button view Detail Edit

- (1) From the booking page, click *Provide AWB*.
- 2 Enter the MAWB number you want to update.
- ③ Click the *Edit* button from the pop up window.
- ④ Edit the items you want to update and follow the on-screen instructions to proceed.

| Booking Summary of                                                                                                    | Current Status: CONFEMED | 5                                                                                       |                      | 2 Markas Final                                  | Abort |
|----------------------------------------------------------------------------------------------------|--------------------------|-----------------------------------------------------------------------------------------|----------------------|-------------------------------------------------|-------|
| LAX<br>Ang 20 1210 (5)<br>Flights<br>NH-0005 24 Alug 2022 LAX-NRT 1310 (5) (6<br>NH-0315 31 Alug 2022 NIT-XNN 1100 (5) (4 |                          | (2)<br>12 Pcs   120kg   0.1<br>5hpmet Data5<br>12 Pcs   120kg   0<br>12 Pcs   120kg   0 | Mark as Final button | XMN<br>Ag 11 1 4 1950<br>Update button          | _     |
| Shipment Details<br>12<br>Total Pieces                                                                                    | 120 kg<br>Total Weight   | 0.1 CBM<br>Total Volume                                                                 | ۵                    | Repert Sort     Corps     Enter the Rate     PY |       |

(5) Check the Mark as Final box in the top right of the update screen.

#### I .Select from list of reservations.

| All Bookings (35)                                           |                                                  |               |                       |               |              |
|-------------------------------------------------------------|--------------------------------------------------|---------------|-----------------------|---------------|--------------|
| E Custom Filter AWB Number: 205 Booking Created Date: Today | (29 Aug 2023 - 29 Aug 2023) C Reset 🕢 Add Filter |               |                       | <i>Menu</i> b | utton        |
| 35 /35 Results Viewing 1 - 35                               |                                                  |               |                       | (             | Q Search 🍞 式 |
| HND 🍁 FRA 📋 29 Aug 2023                                     | 12 Pcs + 12 kg + 0.1 CBM                         | CNSL (CONSOL) | tti GEN<br>Inights    | (QHIND)       | JPY 46,444 🚦 |
| HND 🍁 FRA 📋 29 Aug 2023                                     | 10 Pcs = 10 kg = 0.1 CBM                         | CHSL (CONSOL) | GEN<br>≱ 2 Flights    | CHIND         | JPY 46,444 : |
| HND 🍁 FRA 📋 30 Aug 2023                                     | 2 Pcs + 200 kg + 2 CBM                           | CNSL (CONSOL) | CE GEN<br>≱ 1 Flights | CHURD         | JPY 314,157  |

- ① Select *My Bookings* from the top page banner menu.
- (2) From the My Bookings list, click the *Menu* button select *Edit*.
- (3) Edit the desired items and follow the on-screen instructions to complete the update.

| LAX                                                                                                    |                                                        | Mark as Final button | XMN    | Spitzte appled                                                                                                    |              |
|----------------------------------------------------------------------------------------------------|--------------------------------------------------------|----------------------|--------|----------------------------------------------------------------------------------------------------|--------------|
| Aug 28 12:10 (5)                                                                                                    | 12 Pcs   120 kg   0.                                   | Mark as Final        | Update | e button                                                                                                    | )i<br>70,800 |
| 940-005 28 Aug 2023 LAX - NRT 13:10 (5) 16:30 (5)<br>14-0055 28 Aug 2023 LAX - NRT 13:10 (5) 16:30 (5)<br>14-0555 31 Aug 2023 NRT - XIAN 11:50 (5) 14:30 (5) | 12 Pcs   120 kg   0.1 CBI<br>12 Pcs   120 kg   0.1 CBI |                      |        | 120 kg x 580 Spot Pale<br>Other Charges                                                                                                    | 70,809       |
| sipment Details<br>2 120 kg<br>staf Pieces Total Weight                                                                                                    | 0.1 CBM<br>Total Volume                                | (CDA)                |        | Request Spot     Request Spot     Request Spot     Request Spot     There are a spot and a spot and a spo |              |

④ Check the Mark as Final box in the top right of the update screen.

X Even in FINAL information case, rate may be recalculated depending on the updated amount and the flight space conditions. A confirmation email will be sent out after the update is completed.

#### C) Cancel a Reservation

Reservations can be cancelled by either of the following methods.

#### I. Enter the MAWB directly.

| Hello start                  | the booking using an AWB                                                                                                    | Provide AWB        |
|------------------------------|----------------------------------------------------------------------------------------------------|--------------------|
| AWB Number<br>205 V 12345678 | 2                                                                                                    | + Check AWB Status |
|                              | 205-12345678     CONFIRMED       LAXXMN     128 Aug 2023     CNS1       12 Pcs     12.0kg     0.1 CBM       Edit     View Details |                    |

- ① From the booking page, click *Provide AWB*.
- 2 Enter the MAWB number you want to update.
- ③ Click the *View Details* button in the pop-up window.

| Booking Summary of 205 Continued Status (CONSIDER)                                                                | 21926 11165 50 48                                                          | Cancel Booking button                              | Muterine Circl booking                                |
|----------------------------------------------------------------------------------------------------|----------------------------------------------------------------------------|----------------------------------------------------|-------------------------------------------------------|
| Aug 28 12:10 (5)                                                                                                  | 12 Pcs   120 kg   0.1 CBM + GEN CNSL (CONSOL) + 🙄 GEN                      | Cancel Booking                                     | Total Amount<br>JPY                                   |
| Tights<br>NH4 4005 28 Aug 2022 LNX - NHT 13:00 (5) 16:00 (5)<br>NH4-4915 31 Aug 2022 NHT - XMH 1100 (5) 16:00 (5) | Shipment Details<br>12 Pcs i 120 kg i 0.1 CBM<br>12 Pcs i 120 kg i 0.1 CBM | Albotners Solars<br>P5 (COM BAND)<br>P5 (COM BAND) | Freight Charges 70,000 ^<br>120 by x<br>Other Charges |

(4) Click the *Cancel Booking* button at the top right of the screen. A cancellation email will be sent out.

#### I .Select from list of reservations.

| All Bookings (35)                                         |                                                      |               |                       |            |               |
|-----------------------------------------------------------|------------------------------------------------------|---------------|-----------------------|------------|---------------|
| I Custom Filter AWB Number: 205 Booking Created Date: Ted | tay (29 Aug 2023 - 29 Aug 2023) C Reset 📀 Add Filter |               |                       | Menu butto | on            |
| 35 /35 Results Viewing 1 - 35                             |                                                      |               |                       | (          | ο some ρ      |
| HNU 玲 HKA 📋 29 Aug 2023                                   | 12 Pcs + 12 kg + 0.1 CBM                             | CNSL (CONSOL) | CEN<br>Sen 2 Flights  | QUILAD     | JPY 46,444    |
| HND 🥠 FRA 😁 29 Aug 2023                                   | 10 Pcs + 10 kg + 0.1 CBM                             | CNSL (CONSOL) | GEN<br>₩ 2 Flights    | OULID      | JPY 46,444 :  |
| HND 🎭 FRA 📋 30 Aug 2023                                   | 2 Pcs + 200 kg + 2 CBM                               | CNEL (CONSOL) | CB GEN<br>₩ 1 Flights | OIRIRD     | JPY 314,157 : |

- ① Select *My Bookings* from the top page banner menu.
- (2) From the My Bookings list, click the *Menu* button select *Cancel*.
- ③ Confirm the cancellation by clicking the Yes button. A confirmation email will be sent out.

| Cancel Booking                      |        |
|-------------------------------------|--------|
| Do you wish to cancel this booking? |        |
|                                     | Yes No |

## **10. Check for Duplicate MAWB to China**

☆ You can see the usage history of MAWB and if they have been used for China bound shipments before.

#### A) Enter MAWB directly to confirm

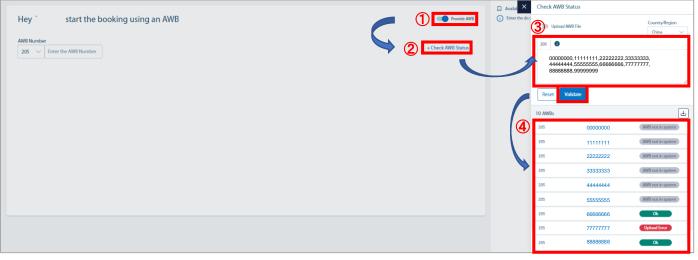

- ① From the booking page, click *Provide AWB.*
- 2 Click the +Check AWB Status button to expand the screen.
- ③ Enter the 8 digit MAWB number and click the *Validate* button. (Separate each MAWB by a comma(,). Up to 50 entries are permitted).
- (Separate each MAWB by a comma(,). Op to 50 entries are permitted). (4) Search results will be displayed at the bottom left. "OK" will be displayed on the MAWB to proceed
- with reservation

#### B) Upload and check with Excel sheet

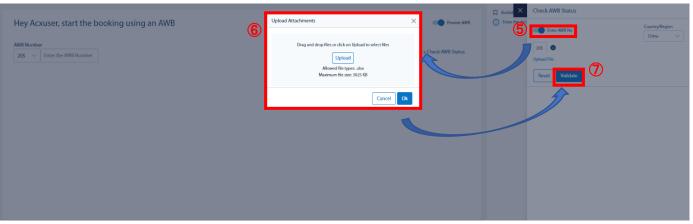

- $01 \sim 2$  Follow same steps as method A.
- (5) Switch Upload AWB File slider to ON.
- ⑥ Click Upload button and select the Excel file, then click OK.
   ※You can check up to 150 AWB. (Contact your sales representative regarding the sheet for uploading).
- ⑦ Click the Validate button.
- (8) Search results will be displayed at the bottom of the screen.
  - If OK is displayed, click the MAWB to proceed with reservation.

☆ You can register MAWB/HAWB information in eSPICA from time of confirmation until acceptance.

#### A) Enter MAWB Information

①Select  $Manage \rightarrow Capture AWB$  from the top page banner.

②Enter the MAWB into the pop up screen below.

③Enter the necessary information into the below fields.

| Түо                                                                                                    | 202 Exter the AWB Number<br>203 Exter the AWB Number                                                                                                    |
|----------------------------------------------------------------------------------------------------|----------------------------------------------------------------------------------------------------|
| Information<br>at time of reserval<br>information<br>at time of reserval<br>information<br>at time of reserval<br>information<br>at time of reserval<br>information<br>at time of reserval<br>information<br>at time of reserval<br>information<br>information<br>informati | Origin       Description       Executed on (Darry)*       Information at time of reserva         INFORMATION       INFORMATION       INFORMATION       Information at time of reserva         INFORMATION       INFORMATION       INFORMATION       Information at time of reserva         INFORMATION       INFORMATION       INFORMATION       Information at time of reserva         INFORMATION       INFORMATION       Information       Information         INFORMATION       INFORMATION       Information       Information         INFORMATION       INFORMATION       Information       Information         INFORMATION       Information       Information       Information         INFORMATION       Information       Information       Information         INFORMATION       Information       Information       Information         INFORMATION       Information       Information       Information         INFORMATION       Information       Information       Information         INFORMATION       Information       Information       Information         INFORMATION       Information       Information       Information         INFORMATION       Information       Information       Information         INFORMENT       Infor                                                                                                    |
| <pre>statume of reservan at time of reservan at tite of time at time of reservan at time of reservan at ti</pre>                                                                                                    | INNEDATIONNO       INNO       INNO                                                                                                    |
| <pre>state</pre>                                                                                                    | Select GEN     Select GEN     Select Select + 50     Select + 50     Remarks   CONSOL     Remarks   CONSOL     Proteination     Nature of Goods*     Shipper Details     Forter dimension information here.     Noting Details     Origin Carler   Bilipper/Consignee   Shipper/Consignee   Shipper/Consignee     Shipper/Consignee                                                                                                    |
| <pre>state: @ State : State :</pre>                                                                                                    | Image: Select       GEN       Select the SCI         Stc*: SR       GEN       Handling Instructions         Remarks       PADOI-REMARKS:         Image: Shippert Description: Consol       PADOI-REMARKS:         Shippert Description: Consol       Image: Shipper Details         Feces*       Weight*         200 lig       In CEM         Feces*       Volume         Image: Shipper Localis       Shipper Details         Feces*       Volume         Image: Shipper Localis       Shipper Localis         Image: Shipper Localis       Shipper Localis         Image: Consignee       Address Line Two         Shipper/Consignee       Consignee*         Shipper**       Consignee*                                                                                                    |
| Image: Section Section                                                                                                    | Remarks       Imading instructions         CONSOL       PADDI-REMARKS:         Shipnert Decorption:       Unit:: Select view         SHC       Nature of Goods*         GEN       CONSOL         Pleces*       Volume         1       200 kg         1       CONSOL         Pleces*       Volume         1       200 kg         1       CONSOL         Pleces*       Volume         1       CONSOL         Pleces*       Volume         1       CONSOL         Pleces*       Volume         1       Consignet         Nipper/Consignee       Address Line Cone         Shipper/Consignee       Consignee*         Shipper/Consignee       Consignee*                                                                                                    |
| COSC       NON-EXMANS:         Image: Cost       Image: Cost         Support Consignee       Name: Cost         Image: Cost       Shipper Details         Image: Cost       Shipper Cost         Image: Cost       Shipper Cost         Image: Cost       Shipper Cost         Image: Cost       Shipper Cost         Image: Cost       Shipper Cost         Image: Cost       Shipper Cost         Image: Cost       Shipper Cost         Image: Cost       Shipper Cost         Image: Cost       Shipper Cost         Image: Cost       Shipper Cost         Shipper / Consignee       State         Shipper / Consignee Name       Shipper / Consignee Name         Shipper / Consignee Name       Shipper / Consignee Name         Shipper / Consignee Name       Shipper Shipper / Consignee Name         Shipper / Consignee Name       Shipper Shipper / Consignee Name         Shipper / Consignee Name       Shipper Shipper Shippe                                                                                                    | CNSOL<br>Enter the HS code here.<br>Slipper Details<br>File Collsol<br>Slipper Varies<br>Consignee<br>Shipper Varies<br>Shipper Varies<br>Shipper Shipper Varies<br>Shipper Shipper Shipper Shipper Shipper Shipper Shipper Shipper Shipper Shipper Shipper Shipper Shipper Shipper Shipper Shipper Shipper Shipper Shipper Shipper Shipper Ship |
| Enter Shipper / Consignee Information here.<br>Required><br>Shipper / Consignee Name<br>Address Line One<br>City<br>Shipper / Consignee Name<br>City<br>Shipper / Consignee Name<br>Country Neglon                                                                                                    | Enter the HS code here.     Shipment Description: Consol     SHC     Nature of Goods*     GEN     Consignee*     Shipper/Consignee     Shipper*     Consignee*     ULD     Image: Shipper Code     Image: Shipper Name*     Shipper/Consignee     Shipper/Consignee     Shipper*     Consignee*     Consignee*     Value     Consignee*     Value     Consignee*     Value     Consignee*     Value     Value     Value     Value     Value     Value     Value     Value     Value     Value     Value     Value     Value     Value     Value     Value     Value     Value     Value     Value     Value     Value     Value     Value     Value     Value     Value        Value <                                                                                                    |
| Shipper Details   Procest   Notifing Details   Outging Control   Notifing Details   Outging Control   Notifing Details   Outging Control   Notifing Details   Outging Control   Notifing Details   Outging Control   Notifing Details   Outging Control   Notifing Details   Outging Control   Notifing Details   Outging Control   Shipper/Consignee   Stipper/Consignee   Shipper / Consignee Information here.   SRequired>   Shipper / Consignee Name   Address Line One   City   State   State   State   State   State   State   State   State   State   State   State   State   State   State   State   State   State   State   State   State   State   State   State                                                                                                    | Shipper Details     Pieces*     1     200     I     200   I     Consignee     Shipper / Consignee     Shipper/Consignee     Shipper/Subject     Shipper/Subject     Shipper/Subject     Shipper/Subject    <                                                                                                    |
| Precest      Prove Name   Provide Control   Shipper / Consignee information here.   Shipper / Consignee information here.   Enter Shipper / Consignee information here.   SRequired>   Shipper / Consignee Name   Shipper / Consignee Name   Shipper / Consignee Name   Shipper / Consignee Name   State   State   State   State   State   State   State   State   State   State   State   State   State   State   State   State   State                                                                                                    | Pieces* Weight*   1 200   Enter dimension information here.   Routing Details   Origin Carrier   HND   HND   HND   Shipper/Consignee   Shipper/Consignee    Account Number  At Code                                                                                                    |
| Image: Shipper / Consignee   Shipper / Consignee   Shipper / Consignee <td>1 200 kg 1 CBM + Add Dimensions     Enter dimension information here.     Routing Details     Origin Carrier        Destination   HND     NH        Shipper/Consignee        Shipper/Consignee        Shipper/Consignee        Shipper/Consignee      Varia Code</td>                                                                                                    | 1 200 kg 1 CBM + Add Dimensions     Enter dimension information here.     Routing Details     Origin Carrier        Destination   HND     NH        Shipper/Consignee        Shipper/Consignee        Shipper/Consignee        Shipper/Consignee      Varia Code                                                                                                    |
| Enter Shipper / Consignee information here.<br>Shipper / Consignee Name<br>Address Line One<br>Shipper / Consignee Name<br>Address Line One<br>City<br>State<br>Country<br>State<br>Country                                                                                                    | Enter dimension information here.       Shipper Name*       Shipper Code         Routing Details       Origin Carrier       Destination         HND       HH       HNL         Shipper/Consignee       Address Line One*       Address Line Two         Shipper*       Consignee*       IATA Code                                                                                                    |
| Enter Shipper / Consignee information here.<br>Shipper / Consignee information here.<br>Shipper / Consignee Name<br>Address Line One<br>City<br>State<br>Country<br>State<br>Country<br>State<br>Country<br>State<br>Shipper / Consignee Name<br>Address Line One<br>Country<br>State<br>Shipper / Consignee Name<br>Address Line One<br>Country<br>State<br>Shipper / Consignee Name<br>Address Line One<br>Country<br>State<br>Shipper / Consignee Name<br>Address Line One<br>Country<br>State<br>Shipper / Consignee Name<br>Address Line One<br>Country<br>State<br>Shipper / Consignee Name<br>Address Line One<br>City<br>State<br>State<br>State<br>Shipper / Consignee Name                                                                                                    | Routing Details       Origin Carrier       Destination         HND       HH       HNL         Shipper*       Consignee*                                                                                                    |
| Image: Shipper/Consignee   Shipper/Consignee   Shipper/Consig                                                                                                    | Origin     Carrier     Destination       HND     NH     +       HNL     Address Line One*       Address Line One*     Address Line Two       Address Line One*     Address Line Two       Shipper/Consignee     Account Number       Shipper*     Consignee*                                                                                                    |
| Enter Shipper / Consignee information here.   SRequired>   • Shipper / Consignee Name   • Address Line One   • City   • State   • Country                                                                                                    | Origin     Consignee                                                                                                    |
| Shipper/Consignee   Shipper/Consignee   Shipper/Consignee   Shipper/Consignee   Inter Shipper / Consignee information here.   SRequired>   Shipper / Consignee Name   Addresss Line One   City   State   City   State   City   State   City   State   Country                                                                                                    | Shipper* Consignee* IATA Code                                                                                                    |
| Shipper/Consignee     Shipper*     Inta Code     Inta Code     Inta Code     State     Shipper / Consignee information here.     Scequired>   Shipper / Consignee Name   Address Line One   City   State   City   State   City   State   Country     Billing Address                                                                                                    | Shipper/Consignee Shipper* LATA Code                                                                                                    |
| Shipper* LTA Code   Enter Shipper / Consignee information here. Enter Shipper / Consignee information here. Shipper / Consignee Name Address Line One City State Country Billing Address Illing Address                                                                                                    | Shipper* Consignee* IATA Code                                                                                                    |
| Enter Shipper / Consignee information here.   Crive   Select the Contry/Region   Select the Contry/Region   Select the Contry/Region   Select the City   Phone Number   Mbile Number   City   Shipper / Consignee Name   Address Line One   City   State   City   State   Country                                                                                                    | IATA Code                                                                                                    |
| Enter Shipper / Consignee information here. Enter Shipper / Consignee information here. Shipper / Consignee Name Address Line One City State Country Billing Address In the second second se                                                                                                    | + New Alaka Alaka                                                                                                    |
| Enter Shipper / Consignee information here.<br>CRequired> Select the Country/Region City* Postal Code Select the City Phone Number Mobile Number Phone Number Fax Number Fax Number Fax Number Email ID State Billing Address Billing Address                                                                                                    |                                                                                                    |
| Enter Shipper / Consignee information here.<br>CRequired> Select the Country/Region City* Postal Code Select the City Phone Number Mobile Number Phone Number Fax Number Fax Number Fax Number Email ID State Billing Address Billing Address                                                                                                    |                                                                                                    |
| Enter Shipper / Consignee information here.<br>Required> Select the City Phone Number Mobile Number Phone Number Mobile Number Fax Number Fax Num                                                                                                    |                                                                                                    |
| Enter Shipper / Consignee information here.<br>Required><br>Shipper / Consignee Name<br>Address Line One<br>City<br>State<br>Country                                                                                                    | Select the Country/Region                                                                                                    |
| Required> Shipper / Consignee Name Address Line One City State Country Billing Address                                                                                                    |                                                                                                    |
| <ul> <li>Required&gt;</li> <li>Shipper / Consignee Name</li> <li>Address Line One</li> <li>City</li> <li>State</li> <li>Country</li> </ul>                                                                                                    | Enter Shipper / Consignee information here.                                                                                                    |
| <ul> <li>Required&gt;</li> <li>Shipper / Consignee Name</li> <li>Address Line One</li> <li>City</li> <li>State</li> <li>Country</li> </ul>                                                                                                    | Phone Number Mobile Number                                                                                                    |
| <ul> <li>Address Line One</li> <li>City</li> <li>State</li> <li>Country</li> </ul>                                                                                                    | Required>                                                                                                    |
| City     State     Country                                                                                                    | Shipper / Consignee Name                                                                                                    |
| State     Country                                                                                                    | Address Line One                                                                                                    |
| Country                                                                                                    |                                                                                                    |
| Country                                                                                                    |                                                                                                    |
| Postal Code                                                                                                    | Country                                                                                                    |
|                                                                                                    | Postal Code                                                                                                    |
| `\ <b></b>                                                                                                    |                                                                                                    |
|                                                                                                    | `\                                                                                                    |

| ate and Charge Deta         | ails               |                       |              |                  | Rate ar<br>at     | nd Charo<br>time of r | ges information |
|-----------------------------|--------------------|-----------------------|--------------|------------------|-------------------|-----------------------|-----------------|
| urrency*                    | Paym               | ent Type*             | DV for Cus   | stoms            | i,                |                       |                 |
| JPY                         | Pre                | Paid                  | $\sim$       |                  | 1                 |                       |                 |
| otal Shipments              |                    |                       |              |                  |                   |                       |                 |
| Shipment Type               | Total Pie          | ces Total W           | /eights      | Total Volume     | Chargeable Weight |                       |                 |
| Loose                       | 1                  | 200 kg                | J            | 1 CBM            | 200 kg            |                       |                 |
| hipment Charges             |                    |                       |              |                  |                   |                       |                 |
| Commodity                   | Volumetric W       | eight Charge          | able Weight  |                  | Rate              | Net Charge            |                 |
| CNSL                        | 167 kg             | 200 kg                | 1            |                  |                   |                       |                 |
| Other Charges               |                    |                       |              |                  |                   |                       |                 |
| ayment Type*                |                    |                       |              |                  |                   |                       |                 |
| Pre-Paid                    | $\sim$             |                       |              |                  |                   |                       | 1               |
| Code                        | Charge Head        | Charge                | Due Party    | Remarks          |                   |                       |                 |
| MY                          | FUEL SURCHARGE     | 18,400                | Due Carrier  |                  | Û                 |                       | L               |
| SC                          | SECURITY CHARGE    | 2,000                 | Due Carrier  | ~                | Ū                 |                       |                 |
| + Add Other Charge          |                    |                       |              |                  |                   |                       |                 |
| -                           |                    |                       |              |                  |                   | Auto Rate             | 1               |
| Charges                     |                    |                       |              |                  |                   |                       | 1               |
| Freight Charges             |                    |                       |              |                  |                   |                       | 1               |
| Other Charges               |                    |                       |              |                  |                   | 20,400                |                 |
| Add On Charges              |                    |                       |              |                  |                   |                       |                 |
| Total Amount                |                    |                       |              |                  |                   |                       |                 |
| 141                         |                    |                       |              |                  |                   |                       |                 |
| dditional Info              |                    |                       |              |                  | Ent               | ter if nec            | essarv          |
| - i l C - i - D             |                    |                       | _            |                  | 451               |                       |                 |
| pecial Service Request      |                    | Shippers Certificatio |              |                  |                   |                       |                 |
| _                           |                    |                       |              |                  |                   |                       |                 |
| arrier's Execution Sig      | nature             | Diana                 |              |                  | Enter l           | ssue Da               | te and Place    |
| late                        | Ë                  | Place                 |              | Authorization    |                   |                       |                 |
|                             |                    |                       |              |                  |                   |                       |                 |
| ccounting Info              |                    |                       |              |                  |                   |                       | No input        |
| formation Identifier Select |                    | Information           |              |                  |                   |                       | No input        |
|                             |                    | ~                     |              |                  |                   | 44                    | required        |
| Add Info                    |                    |                       |              |                  |                   |                       |                 |
| Other & Customs Infor       | mation<br>Info. ID | C                     | oms Info. ID | Supp. Customs In | fo                |                       |                 |
| o countrycode               |                    | Cust                  | ons mo. io   | Supp. Customs In | 10.               |                       |                 |
|                             |                    |                       |              |                  |                   |                       |                 |

#### Please enter the following information.

| Item               | China Customs                                                    |
|--------------------|------------------------------------------------------------------|
| ISO Country Code   | ISO code relevant to the country                                 |
| Info id            | SHP = Shipper、 CNE = Consignee<br>NTY = Notification destination |
| Customs info id    | T=Trader Identification Number<br>E=Authorized Economic Operator |
| Supp. Customs Info | Company Code<br>For Japan:CIK+number、For US:EIK+number           |

④ Click the **Save** button in the upper right of the screen to save the information.

ł

#### B) Enter HAWB Information

- (1) Select Manage $\rightarrow$ Capture HAWB from the top page banner.
- 2 Enter the MAWB into the pop up screen below.
- ③ To register a new HAWB, click the **+***Add* **HAWB** button.

| Capture HAW | /B                             |                                                                                      |                |           |               |
|-------------|--------------------------------|--------------------------------------------------------------------------------------|----------------|-----------|---------------|
| AWB Number  |                                |                                                                                      | Station<br>TYO | IATA Code | Status<br>NEW |
| 205 Ent     | +Add HAWB button<br>+ Add HAWB | No HAWBs attached to this AWB number: 205-<br>Do you wish to add HAWB?<br>+ Add HAWB |                |           |               |
|             |                                |                                                                                      |                |           |               |

(4) Enter the necessary information into the expanded screen, then click the *Save* button at the bottom.

|            | Add New HAWB                                                                                                    |                                                                    |                          |                     | rigin<br>tination   |   |
|------------|----------------------------------------------------------------------------------------------------|--------------------------------------------------------------------|--------------------------|---------------------|---------------------|---|
|            | Origin* Select the Origin                                                                                                    | Destination*<br>Select the Destination                             | Units: kg ∨<br>SHC: +Add | Pieces / Weight     |                     |   |
|            | HS Code                                                                                                    | Pieces*                                                            | Weight*                  | kg + Dimensions     |                     | _ |
| HS<br>Code | SLAC Pieces                                                                                                    | Rem. Pcs. : 1 Shipment Description* Enter the Shipment Description | Rem. Wt. : 200           | Sh                  | hipment Description |   |
|            | Shipper*                                                                                                    | +New                                                               | Consignee*               |                     | + New               |   |
|            | Same as MAWB<br>Customs Inform<br>ISO CountryC Info<br>Shipper /<br>Required><br>• Shipper / Consign<br>• Address Line One<br>• City<br>• State<br>• Country<br>• Postal Code | Consignee<br>ee Name                                               | same as MAWB             | Supp. Customs Info. |                     |   |
|            | Save Cancel                                                                                                    | utton                                                              |                          |                     |                     |   |

(5)To add additional HAWBs, click the **+***Add* **HAWB** again (same as (3)).

☆ Use the My Bookings screen to a list of your reservation.

(1) Select Manage  $\rightarrow$  My Bookings from the top page banner.

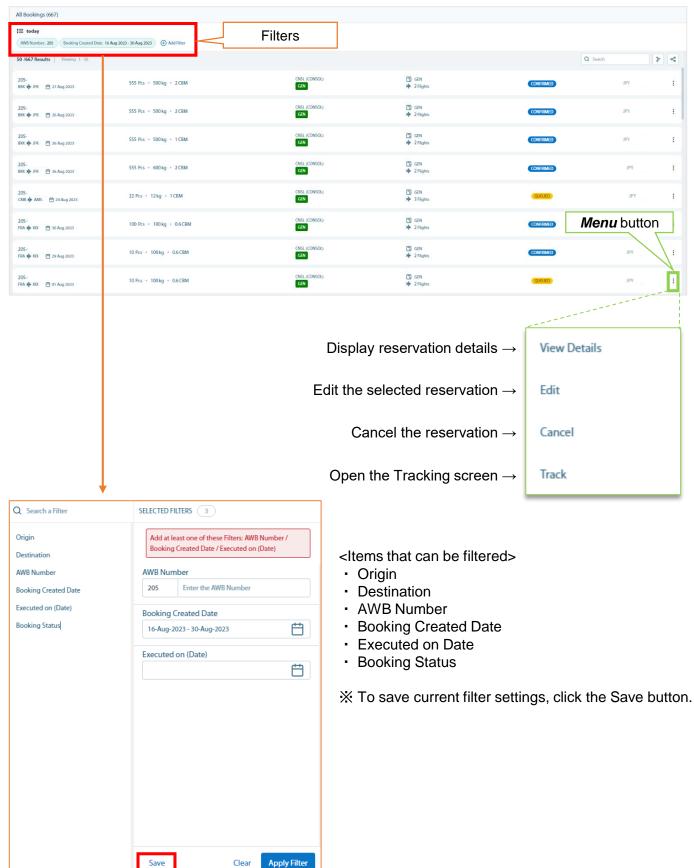

## 12. Track AWB

- ☆ You can check AWB status from the Tracking screen.
- (1) Select Manage  $\rightarrow$  Track AWB from the top page banner
- (2) Enter the MAWB number in the below field. (No hyphen (-) is required after prefix)
- $\times$  When searching multiple AWBs, separate with a comma.

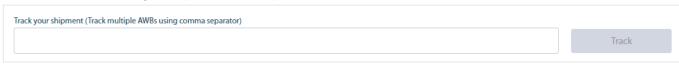

③ The screen can be switched between *Tracking View* or *Activity View* by clicking the corresponding buttons below.

#### <Tracking View>

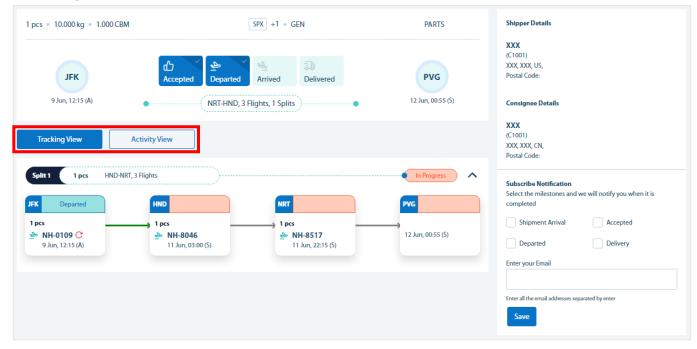

#### <Activity View>

| pcs • 10.000 kg • 1.000 CBM                                  | SPX +1 • GEN                                                                     | PARTS                    | Shipper Details                                                                                |
|--------------------------------------------------------------|----------------------------------------------------------------------------------|--------------------------|------------------------------------------------------------------------------------------------|
| JFK<br>9. Jun, 12:15 (A)                                     | d Departed Arrived Delivered                                                     | PVG<br>12 Jun, 00:55 (5) | XXX<br>(C1001)<br>X0X, XXX, US,<br>Postal Code:<br>Consignee Details                           |
| Tracking View Activity View                                  |                                                                                  |                          | XXX<br>(C1001)<br>XXX, XXX, CN,<br>Postal Code:                                                |
| AWB Activity Timeline                                        | Station: All                                                                     | Status: All              | Subscribe Notification<br>Select the milestones and we will notify you when it is<br>completed |
|                                                              |                                                                                  |                          |                                                                                                |
| BREAKDOWN Broken down 1 pcs 10 k                             | g 15 Jun 2023, 16:51 for NH-0109 at HND                                          |                          | Shipment Arrival Accepted                                                                      |
| BREAKDOWN Broken down 1 pcs 10 k<br>HND • 15 Jun 2023, 16:51 | g 15 Jun 2023, 16:51 for NH-0109 at HND                                          |                          | Departed Delivery                                                                              |
| HND • 15 Jun 2023, 16:51                                     | g 15 Jun 2023, 16:51 for NH-0109 at HND<br>14 Jun 2023, 23:16 for NH-0109 at JFK |                          |                                                                                                |
| HND • 15 Jun 2023, 16:51                                     | -                                                                                |                          | Departed Delivery                                                                              |

Intentionally Blank

☆ Below is a list of Special Handling codes that can be entered in from the Booking screen.

| No. | 表示名                                                        | SHC |
|-----|------------------------------------------------------------|-----|
| 1   | SECURE // SCREENED CARGO (SPX)                             | SPX |
| 2   | SECURE // HAS NOT BEEN SECURED CARGO (NSC)                 | NSC |
| 3   | SECURE // SCREENING REQUIRED WHEN TRANSFERRING PAX FLIGHTS | -   |
| 4   | EAWB // ACCOMPANYING WITH PAPER DOCS (EAP)                 | EAP |
| 5   | EAWB // NO ACCOMPANYING WITH PAPER DOCS (EAW)              | EAW |
| 6   | E-FREIGHT // EDGD (EDG)                                    | EDG |
| 7   | E-FREIGHT // ECSD (ESD)                                    | ESD |
| 8   | TEMP // KEEP COOL (COL)                                    | COL |
| 9   | TEMP // KEEP FROZEN (FRO)                                  | FRO |
| 10  | TEMP // KEEP ROOM TEMPERATURE (CRT)                        | CRT |
| 11  | TEMP // KEEP COOL AT ORIGIN (COO)                          | COO |
| 12  | TEMP // KEEP COOL AT TRANSIT AIRPORT (COV)                 | COV |
| 13  | TEMP // KEEP COOL AT DESTINATION (COD)                     | COD |
| 14  | TEMP // KEEP FROZEN AT ORIGIN (FOO)                        | FOO |
| 15  | TEMP // KEEP FROZEN AT TRANSIT AIRPORT (FOV)               | FOV |
| 16  | TEMP // KEEP FROZEN AT DESTINATION (FOD)                   | FOD |
| 17  | HANDLING // BOND IN THE DAY BEFORE (BIB)                   | BIB |
| 18  | HANDLING // CARTON SHIPMENT (CTN)                          | CTN |
| 19  | HANDLING // EXPRESS CARGO AT PVG (PVX)                     | PVX |
| 20  | HANDLING // JPN CAMPAIGN CODE (CPN)                        | CPN |
| 21  | HANDLING // DO NOT SPLIT (DNS)                             | DNS |
| 22  | HANDLING // DO NOT STACK ANY OTHER CGO (NSA)               | NSA |
| 23  | HANDLING // DO NOT STACK HVY CGO (NOS)                     | NOS |

| No. | 表示名                                                | SHC |
|-----|----------------------------------------------------|-----|
| 24  | HANDLING // BSA SHIPMENT (BSA)                     | BSA |
| 25  | HANDLING // ANA LOADED ULD (BUA)                   | BUA |
| 26  | HANDLING // SHIPPER LOADED ULD (BUC)               | BUC |
| 27  | HANDLING // THERMAL BLANKET (CVR)                  | CVR |
| 28  | HANDLING // MOVING FROM ACX W/H (KRA)              | KRA |
| 29  | LITHIUM // ELI (ELI)                               | ELI |
| 30  | LITHIUM // ELM (ELM)                               | ELM |
| 31  | SPECIAL // OVERSIZED CARGO (OSC)                   | OSC |
| 32  | SPECIAL // HEIGHT 160CM OVER (CNA)                 | CNA |
| 33  | SPECIAL // HEIGHT 200CM OVER (THH)                 | ТНН |
| 34  | SPECIAL // SUPER HEAVY CARGO 1P/1,451KG OVER (SHC) | SHC |
| 35  | PHARMA // SKYCELL CONTAINER (SKC)                  | SKC |
| 36  | PHARMA // FORWARDER LEASE CONTAINER (FDL)          | FDL |
| 37  | PHARMA // VA Q TEC CONTAINER (VQT)                 | VQT |
| 38  | ANIMALS // PHOTOGRAPHY SERVICES (PHS)              | PHS |
| 39  | ANIMALS // FEEDING AND WATERING (FAW)              | FAW |

Intentionally Blank

If you have any questions, please contact our salesperson or reservations staff. Oct. 2023 ANA Cargo